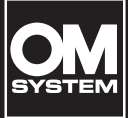

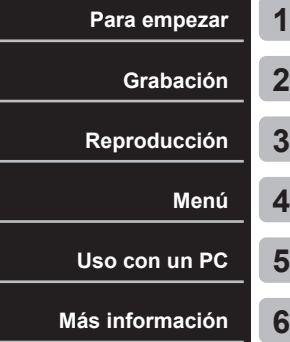

# **MANUAL DE USUARIO**

**GRABADORA DE VOZ DIGITAL**

WS-883

WS-882

- Gracias por la adquisición de la grabadora de voz de nuestra compañía. Consulte el "Manual básico" y este manual (versión PDF) mientras hace uso de la grabadora para asegurarse de que la está utilizando de forma segura y correcta.
- Asegúrese de que ha leído y entendido los contenidos de "**[Precauciones](#page-82-0)  [de seguridad](#page-82-0)**" ([P.83](#page-82-0) - [P.87](#page-86-0)), antes de utilizar este producto. Guarde estas instrucciones en un lugar a mano para su referencia en el futuro.
- Lea el "Manual básico" y este manual (versión PDF) completamente antes de utilizar el producto, y grabe texto de audio para confirmar que está funcionando de forma normal antes de hacer grabaciones importantes.
- Las ilustraciones de la pantalla y del producto mostradas en los manuales fueron producidas durante las etapas de desarrollo y puede que varíen del producto real.
- Si hay adiciones y/o modificaciones de funciones debido a la actualización de firmware para la grabadora, el contenido variará. Para ver la información más reciente, visite nuestro sitio web.

## **Contenido**

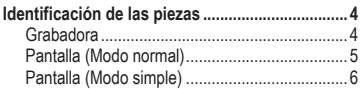

## **1 [Para empezar](#page-6-1)**

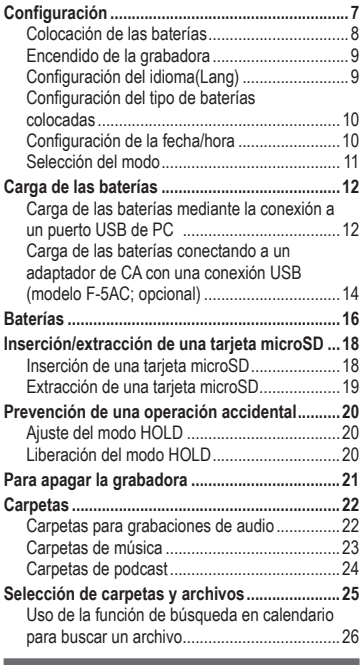

## **2 [Grabación](#page-26-1)**

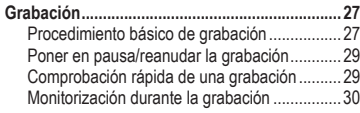

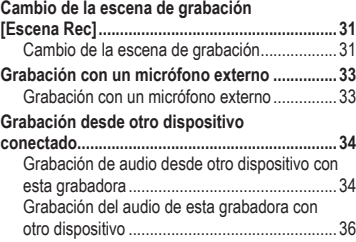

## **3 [Reproducción](#page-36-1)**

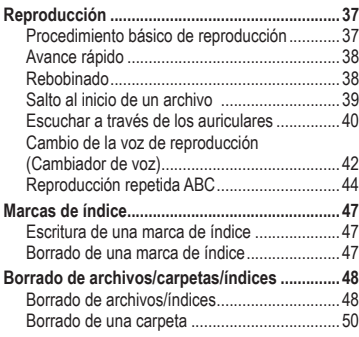

## **4 [Menú](#page-51-1)**

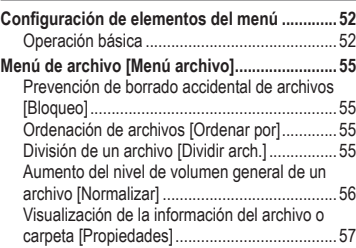

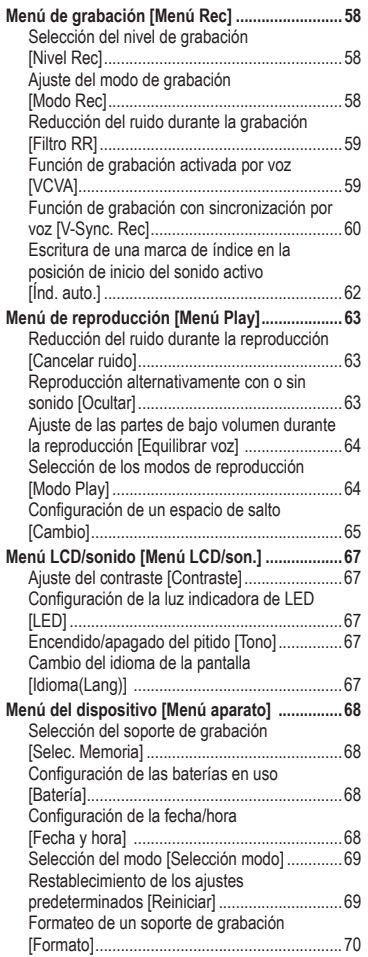

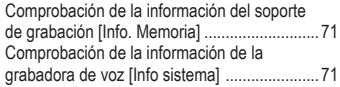

## **5 [Uso con un PC](#page-71-1)**

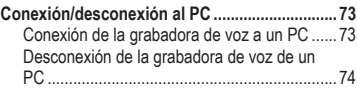

## **6 [Más información](#page-74-1)**

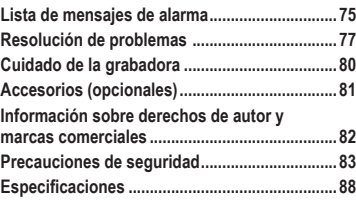

**Indicaciones que se utilizan en este manual**

### **NOTA**

Describe precauciones y operaciones que se deben evitar a toda costa durante el uso de la grabadora de voz.

### **CONSEJO**

Describe información útil y proporciona sugerencias que le ayudarán a sacar el máximo provecho de su grabadora de voz.

#### **R**

Indica páginas de referencia que proporcionan detalles o información relacionada.

## <span id="page-3-0"></span>**Identificación de las piezas**

## **Grabadora**

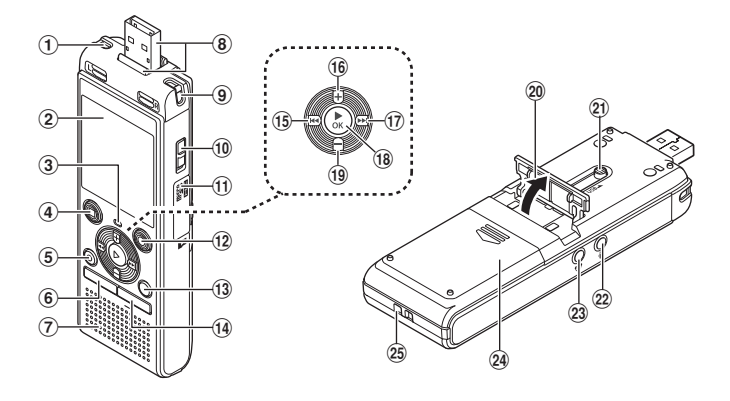

- 1 **Micrófono estéreo integrado (L)**
- 2 **Pantalla**
- 3 **Luz indicadora de LED (LED)**
- 4 **Botón** STOP **(**J**)**
- 5 **Botón** ERASE
- 6 **Botón** MENU
- 7 **Altavoz integrado**
- 8 **Conector USB/Tapa del conector USB (retráctil)**
- 9 **Micrófono estéreo integrado (R)**
- 0 **Interruptor** POWER
- a **Tapa de la tarjeta**
- $(2)$  Botón **REC** (grabar) ( $\bullet$ )
- **(3) Botón FOLDER/INDEX**
- d **Botón** CALENDAR/SCENE
- **Botón Idea**
- f **Botón** <sup>+</sup>
- **(17)** Botón **MM**
- **fa** Botón **► OK**
- i **Botón** –
- 20 Soporte
- k **Pestaña deslizante del conector USB**
- l **Entrada de micrófono ( )**
- **23** Entrada de auriculares ( $\bigcap$ )
- n **Tapa de las baterías**
- o **Orificio para la correa**

## <span id="page-4-0"></span>**Identificación de las piezas**

## **Pantalla (Modo normal)**

**Durante el modo de grabación** 0 0  $\boldsymbol{\Theta}$ 8 **REC** 4  $-00<sub>o</sub>10<sub>5</sub>$ 6  $\begin{array}{c|c|c|c|c} \hline \text{Fillm} & \text{Fillm} & \text{Fillm} \\ \hline \text{m} & \text{F23b} & \text{F0m} & \text{F10s} & \text{F10m} \end{array}$  $\bm{o}$ 1 **Nombre del archivo** 2 **Indicador de batería** [ ]: Ni-MH**\*1** [ ]: Alcalina**\*1** 3 **Indicador de carpeta, Número del archivo actual en la carpeta/Número total de archivos grabados en la carpeta e indicador de bloqueo de archivo** 4 **Indicador del estado de la grabadora de voz** [ ]: Indicador de grabación [ $T$ ]]: Indicador de pausa de grabación [ ]: Indicador de detención [ $\blacktriangleright$ ]: Indicador de reproducción [ $\blacktriangleright$ ]: Indicador de reproducción rápida [ $\triangleright$ ]: Indicador de reproducción lenta  $[$ **}** Indicador de avance rápido [44]: Indicador de retroceso rápido 5 **Tiempo de grabación o de reproducción transcurrido** 6 **Indicador de soporte de grabación [MI]:** Memoria interna

- **[1**]: Tarieta microSD
- **Tiempo de grabación restante posible**
- 7 **Significado de los indicadores mostrados en el área de visualización de indicadores**

### **Durante el modo de parada o el modo de reproducción**

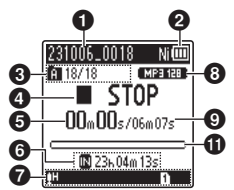

## Escena Rec:

- [MDICT.]: Dictado
- [HMEETING]: Reunión
- **HCONE 1: Congreso**
- [ ]: Duplicación (div. auto.)
- [ ]: Duplicación (Temporiz.)
- [MTEL.REC]: Grab. telf.
- [**[]] [[] [[]** [[]] Nivel Rec
- IVCVAII: VCVA
- Sync | Sync. Rec
- lिक्रण्ली: Índ. auto.
- **[ ]:** Filtro RR
- **IKU¶: Equilibrar voz**
- **[EN]:** Cancelar ruido

Modo Play:

- [ ]: Carpeta
- [ ]: Todo
- [11]: Archivo
- [ ]: Repetir
- [**imal**: Random
- 8 **Indicador del formato de grabación**
- 9 **Duración de archivo**
- 0 **Medidor de nivel**
- $\bf{\Theta}$  **Barra indicadora de la posición de reproducción**
- **\*1** Solo el modelo WS-883

## <span id="page-5-0"></span>**Identificación de las piezas**

## **Pantalla (Modo simple)**

**Durante el modo de grabación**

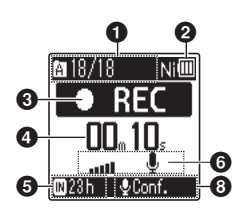

1 **Indicador de carpeta, Número del archivo actual en la carpeta/ Número total de archivos grabados en la carpeta e indicador de bloqueo de archivo**

### 2 **Indicador de batería**

[ ]: Ni-MH**\*1** [ ]: Alcalina**\*1**

3 **Indicador del estado de la grabadora de voz**

[ ]: Indicador de grabación

[TTI]: Indicador de pausa de grabación

[ 1]: Indicador de detención

[ $\blacktriangleright$ ]: Indicador de reproducción

[ $\blacktriangleright$ ]: Indicador de reproducción rápida

[ $\blacktriangleright$ ]: Indicador de reproducción lenta

[): Indicador de avance rápido

[44]: Indicador de retroceso rápido

- 4 **Tiempo de grabación o de reproducción transcurrido**
- 5 **Indicador de soporte de grabación**
	- **[M]:** Memoria interna
	- **D**: Tarieta microSD

**Tiempo de grabación restante posible**

**Durante el modo de parada o el modo de reproducción**

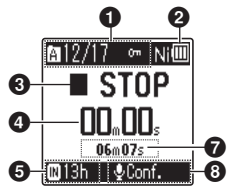

6 **Medidor de nivel**

7 **Duración de archivo (Durante el modo de parada), Barra indicadora de la posición de reproducción (Durante el modo reproducción)**

8 **Escena Rec** 

**\* 1** Solo el modelo WS-883

### **CONSEJO**

**•** Si se mantiene pulsado el botón STOP ( $\blacksquare$ ) mientras la grabadora de voz se encuentra en el modo de parada, se muestran los ajustes [**Fecha y hora**] y [**Disponible**] (posible tiempo de grabación restante). Si la fecha/hora está ajustada incorrectamente, consulte "**[Configuración de la fecha/hora](#page-67-1)  [Fecha v hora]**" ( $\mathbb{R}$ [P.68\)](#page-67-1).

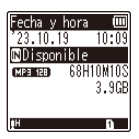

## <span id="page-6-0"></span>**Para empezar**

# <span id="page-6-1"></span>**Configuración**

Tras desempaquetar la grabadora de voz, siga los pasos indicados a continuación para tenerla lista para su uso.

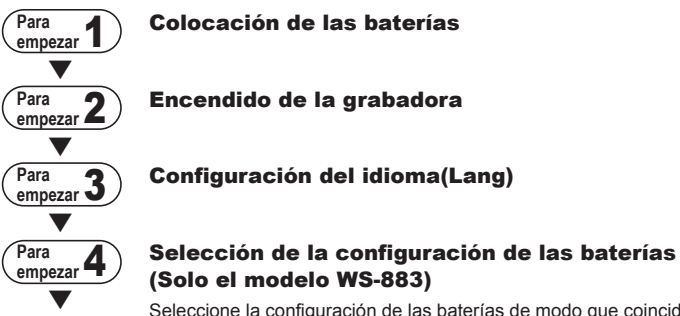

Seleccione la configuración de las baterías de modo que coincida con las baterías insertadas. Seleccione la configuración para baterías recargables de níquel-hidruro metálico o la configuración para baterías alcalinas.

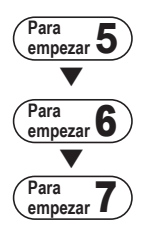

## Configuración de la fecha/hora

Ajuste el reloj de la grabadora de voz para utilizarlo con la gestión de archivos.

## Selección del modo

Seleccione el modo normal o el modo simple.

## Carga de la grabadora (Solo el modelo WS-883)

Para empeza **Para emperar**<br>FC  $-$  7<br> $\sqrt{ }$ 

## <span id="page-7-0"></span>**Configuración**

## <span id="page-7-1"></span>**Colocación de las baterías**

Antes de utilizar la grabadora de voz, inserte las baterías en el compartimento de las baterías de la grabadora de voz.

**1 Deslice y abra la tapa de las baterías mientras la presiona hacia abajo.**

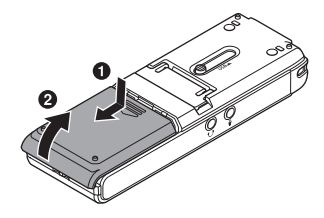

**2 Inserte baterías AAA, asegurándose de que sus terminales positivo y negativo están correctamente colocados.**

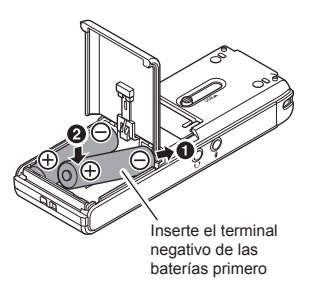

**3 Deslice la tapa de las baterías hasta que esté completamente cerrada.** 

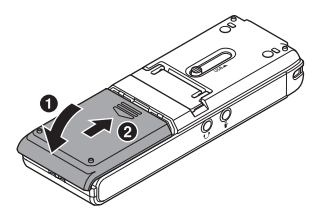

## <span id="page-8-0"></span>**Encendido de la grabadora**

**1 Deslice el interruptor** POWER **a la posición [**ON**].**

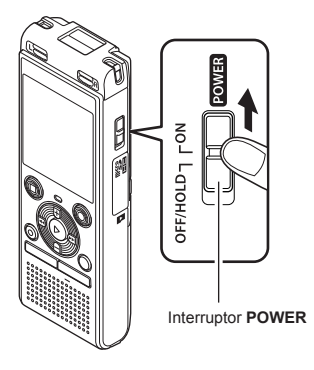

## **Configuración del idioma(Lang)**

**1 Pulse el botón** + **o** – **para seleccionar un idioma(Lang).**

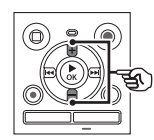

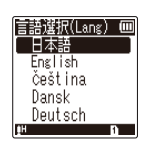

**2 Pulse el botón ▶ OK** para **finalizar el idioma(Lang).** 1

## <span id="page-9-0"></span>**Configuración**

**Configuración del tipo de baterías colocadas**

## **Solo el modelo WS-883**

**1 Pulse el botón** + **o** – **para seleccionar el tipo de baterías que ha insertado.** 

Tipo de baterías

 $N$ i $\square$ 

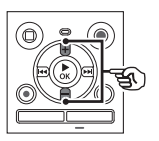

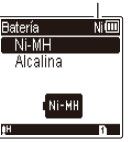

### [**Ni-MH**] ( )

Seleccione esta opción si ha insertado baterías recargables de níquel-hidruro metálico fabricadas por nuestra compañía (modelo BR404).

### [**Alcalina**] ( )

Seleccione esta opción si ha insertado baterías alcalinas.

### **2 Pulse el botón ▶ OK** para **finalizar la configuración.**

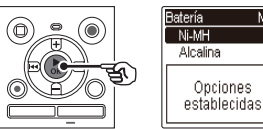

### **NOTA**

**•** El modo se puede cambiar incluso después de configurar "**[Configuración de las baterías en](#page-67-2)  [uso \[Batería\]](#page-67-2)**" ( $\sqrt{3}$  [P.68](#page-67-2)).

## **Configuración de la fecha/hora**

**1** Pulse el botón **M** o **A** para **seleccionar el elemento que desea ajustar.**

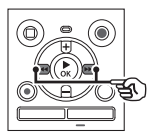

- **2 Pulse el botón** + **o** – **para cambiar el número.** 
	- **•** Para cambiar el ajuste de otro elemento, pulse el botón **MoL**o para mover el cursor parpadeante, después pulse el botón **+** o − para cambiar el número.
- **■3 Pulse el botón ▶ OK** para **finalizar la configuración.**

### **CONSEJO**

• Puede pulsar el botón **> 0K** durante el procedimiento de configuración para establecer los elementos introducidos hasta el momento e iniciar el reloj.

## <span id="page-10-0"></span>**Configuración**

## **Selección del modo**

#### **1 Pulse el botón**  + **o** – **para cambiar el modo.**

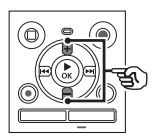

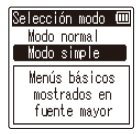

#### [**Modo normal**]:

Este es el modo estándar en el que están disponibles todas las funciones.

#### [**Modo simple**]:

En este modo se muestran las funciones de uso frecuente. El texto que se muestra aumenta de tamaño para facilitar su visualización.

### **2 Pulse el botón**  NOK **para finalizar la configuración.**

### **CONSEJO**

- **•** El modo se puede cambiar incluso después de configurar . "**[Selección](#page-68-1)  [del modo \[Selección modo](#page-68-1) ]**" (rङ [P.69](#page-68-1))
- **•** Una vez que se ajusta el modo tras la compra, no se vuelve a mostrar la pantalla de [**Selección modo**], incluso si se sustituyen las baterías.

## <span id="page-11-0"></span>**Carga de las baterías mediante la conexión a un puerto USB de PC**

## **Solo el modelo WS-883**

## **NOTA**

**•** Antes de cargar las baterías, inserte las baterías recargables suministradas y ajuste la opción [**Batería**] a [Ni-MH] ( $\approx$  [P.8,](#page-7-1) [P.68\)](#page-67-2).

## **1 Arranque el PC.**

**2 Deslice la pestaña deslizante del conector USB en la dirección de la flecha.** 

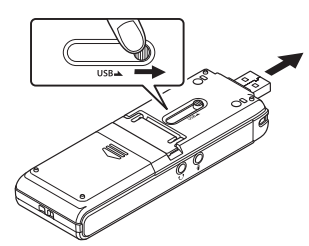

**3 Tras asegurarse de que la grabadora de voz está detenida, conecte el conector USB a un puerto USB de un PC.**

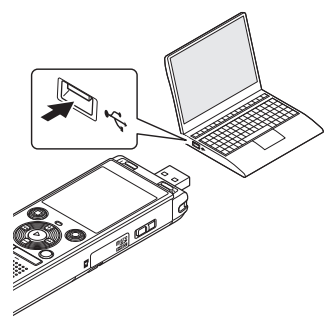

**Pulse el botón ▶ OK** para **empezar a cargar las baterías.**

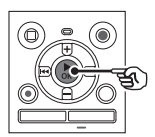

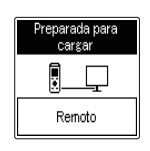

• Si [**Batería**] ( $\sqrt{3}$  [P.68\)](#page-67-2) está ajustado a [**Ni-MH**], aparece [**Preparada para cargar**] en la pantalla. Pulse el botón  $\triangleright$  OK mientras parpadea este mensaje.

### **5 La carga se ha completado cuando el indicador de batería cambia a [<b>[** $\blacksquare$ ].

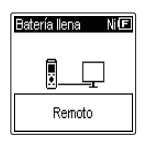

Tiempo de carga: aproximadamente 3 horas\*

\* Tiempo aproximado necesario para cargar plenamente las baterías vacías a temperatura ambiente. El tiempo de carga de las baterías depende de la cantidad de energía restante y del estado de las baterías.

### **NOTA**

- **•** No intente cargar nunca baterías alcalinas, baterías de litio ni otras baterías primarias. La pérdida de líquido o el recalentamiento puede provocar un funcionamiento defectuoso de la grabadora.
- **•** El PC debe estar encendido para cargar las baterías mediante el conector USB.

Las baterías no se podrán cargar si el PC está apagado o si el PC se encuentra en el modo de reposo, de hibernación o de suspensión automática.

- **•** No utilice un concentrador USB para cargar las baterías a través de la conexión con el PC.
- **•** Las baterías no se podrán cargar si **[[** $\blacksquare$  \*1 o  $\blacksquare$   $\blacksquare$  \*2 está parpadeando. Cargue las baterías a una temperatura ambiente de entre 5 y 35°C (41 y 95°F).
	- **\*1** [ ] La temperatura ambiente es demasiado baja.
	- **\*2** [ ] La temperatura ambiente es demasiado alta.
- **•** Si la duración de una carga completa de las baterías se ha vuelto claramente corta, sustituya las baterías por otras nuevas.
- **•** Asegúrese de insertar el conector USB correcta y completamente. El funcionamiento no será normal si la conexión no está hecha debidamente.
- **•** Utilice el cable alargador USB (KP19) opcional si es necesario.
- **•** Utilice solamente un cable alargador USB (KP19) compatible. El funcionamiento no está garantizado si se utiliza un cable de otro fabricante. Utilice el cable alargador USB fabricado por nuestra compañía solamente con la grabadora de voz y no lo utilice nunca con un producto de otro fabricante.

1 Para empeza 13**Para empezar** **conexión USB (modelo F-5AC; opcional)**

<span id="page-13-0"></span>**Carga de las baterías conectando a un adaptador de CA con una** 

**Para empezar**

Para empezar

## **NOTA**

- **•** Antes de cargar las baterías, inserte las baterías recargables suministradas y ajuste la opción [**Batería**] a [Ni-MH] ( $\approx$  [P.8,](#page-7-1) [P.68\)](#page-67-2).
- **I** indica que las baterías disponen de una carga restante reducida. Cargue las baterías o sustitúvalas por otras cargadas.
- **1 Conecte la grabadora a un puerto USB del adaptador de CA.**

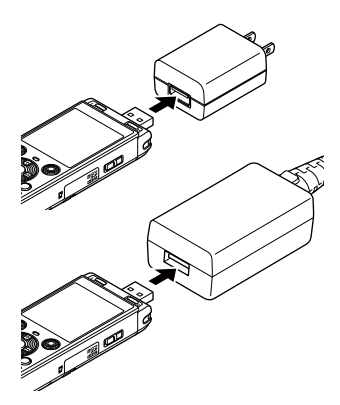

#### **2 Enchufe el adaptador de CA en una toma de corriente de CA.**

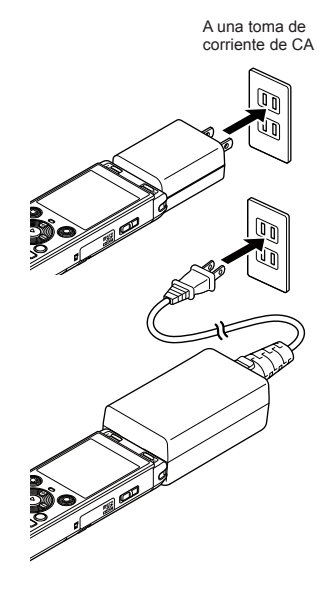

#### **3 Pulse el botón ▶ OK** para **empezar a cargar las baterías.**

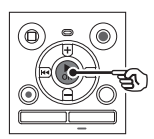

- Si [Batería] (<sup>§</sup> [P.68](#page-67-2)) está ajustado a [**Ni-MH**], aparece [**Preparada para cargar**] en la pantalla. Pulse el botón ▶ OK mientras parpadea este mensaje.
- **4 La carga se ha completado cuando el indicador de batería cambia a [ ].**
	- **•** [**Esperar por favor**] aparecerá en la pantalla independientemente de si las baterías están cargándose o si la carga está completa.

### **NOTA**

- **•** No cargue baterías primarias tales como baterías alcalinas o baterías de litio. Si lo hace podrá ocasionar un funcionamiento defectuoso de la grabadora debido a fugas de líquido, generación de calor, etc.
- **•** Cargue las baterías a través de una conexión USB estando el ordenador encendido. No se pueden cargar las baterías si el ordenador está apagado o si el ordenador se encuentra en el modo de reposo, de hibernación o de suspensión automática.
- **•** No utilice un concentrador USB para cargar las baterías a través de la conexión con el ordenador.
- **•** Las baterías no se podrán cargar si **[[O]**\*<sup>1</sup> o [[O]]\*<sup>2</sup> está visualizado. Carque las baterías a una temperatura ambiente de entre 5 y 35°C (41 y 95°F).
	- **\*1** [ ] La temperatura ambiente es demasiado baja.
	- **\*2** [ ] La temperatura ambiente es demasiado alta.
- **•** Si la duración de una carga completa de las baterías se ha vuelto claramente corta, sustituya las baterías por otras nuevas.
- **•** Asegúrese de insertar el conector USB correcta y completamente. El funcionamiento no será normal si la conexión no está hecha debidamente.
- **•** Si es necesario, utilice el cable alargador USB (KP19) vendido por separado.
- **•** Asegúrese de utilizar el cable (KP19) exclusivo como cable alargador USB. Nosotros no podemos garantizar una correcta operación si utiliza un producto fabricado por otra compañía. Además, no conecte nunca este cable exclusivo a un producto fabricado por otra compañía.

### <span id="page-15-0"></span>**Indicador de batería**

Conforme la carga restante de las baterías va disminuyendo, el indicador de batería en la pantalla cambia del siguiente modo:

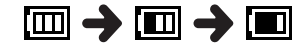

• **[** $\blacksquare$ ] indica que las baterías disponen de una carga restante reducida. Carque las baterías o sustitúyalas por otras cargadas. Cuando las baterías se han agotado, aparecen [<a>[<a> **C** y [Batería **baja**], y se detiene el funcionamiento.

#### **Precauciones acerca de las baterías**

- **•** La grabadora de voz no funciona con baterías de manganeso.
- **•** Apague siempre la grabadora antes de sustituir las baterías. Se pueden dañar los archivos si se retiran las baterías mientras la grabadora de voz está grabando o realizando una operación como, por ejemplo, borrar un archivo.
- **•** Si se retiran las baterías de la grabadora de voz, esta mostrará automáticamente la pantalla de [**Fecha y hora**] cuando se vuelva a encender. Consulte "**[Configuración de la fecha/hora](#page-67-1)  [\[Fecha y hora\]](#page-67-1)**" ( $\mathbb{F}$  [P.68](#page-67-1)) para ver el procedimiento.
- **•** Si la grabadora de voz no se va a utilizar durante un largo período de tiempo, retire siempre las baterías antes de guardarla.
- **•** El tiempo de uso continuo de las baterías se reduce si se utiliza una tarjeta microSD ( $\sqrt{P}$  [P.89](#page-88-0)).
- **•** El tiempo de uso continuo de las baterías variará en función del
- comportamiento de las baterías que se utilicen ( $\mathbb{R}$  [P.89\)](#page-88-0).

## **Baterías recargables**

## **Solo el modelo WS-883**

Lea atentamente la información siguiente si va a usar baterías recargables de níquel-hidruro metálico (modelo BR404).

## **Descarga**

Las baterías recargables se descargan de forma natural cuando no se utilizan. Asegúrese de cargar las baterías antes de utilizar.

## ■ Temperatura de **funcionamiento**

Las baterías recargables son productos basados en sustancias químicas. Su rendimiento puede variar incluso si se utilizan dentro del rango de temperatura de funcionamiento recomendado. Sin embargo, esta variación es normal.

## ■ Rangos de temperatura **recomendados**

Durante el uso de la grabadora de voz: 0 a 42°C (32 a 107,6°F)

Durante la carga: 5 a 35°C (41 a 95°F) Durante un almacenamiento prolongado: -20 a 30°C (-4 a 86°F)

El uso de las baterías recargables fuera de los rangos de temperatura indicados arriba puede resultar en una reducción del rendimiento o de la vida útil de las baterías. Cuando no vaya a usar la grabadora de voz durante un periodo de tiempo prolongado, retire las baterías recargables antes de guardarla para prevenir fugas de líquido u óxido.

### **NOTA**

- **•** Debido a la naturaleza de las baterías recargables de níquelhidruro metálico, las baterías nuevas y las no utilizadas durante un período de tiempo prolongado (un mes o más) puede que no se carguen completamente. Las baterías volverán a cargarse plenamente después de haberlas cargado y descargado hasta tres veces.
- **•** Cuando compre baterías recargables, elija siempre el modelo BR404 de níquel-hidruro metálico. El funcionamiento no está garantizado si se utilizan baterías de otro fabricante.
- **•** Deseche las baterías recargables siempre del modo que establece la ley. Antes de desechar baterías recargables que no estén completamente descargadas, siga los pasos necesarios para evitar un cortocircuito, por ejemplo, aislando sus terminales con cinta adhesiva.
- **•** El tiempo de uso continuo de las baterías recargables de níquelhidruro metálico que hayan sido utilizadas reiteradamente se reducirá debido a la degradación de las baterías (ಣ [P.89](#page-88-0)).
- **•** La pantalla de [**Batería**] aparece automáticamente después de haber sustituido las baterías. También se puede utilizar una operación del menú para mostrar esta pantalla y configurar las baterías (187 [P.68](#page-67-2)).

<span id="page-17-0"></span>La grabadora de voz tiene su propia memoria interna y también es compatible con tarjetas microSD estándar (microSD, microSDHC) vendidas por separado.

## **Inserción de una tarjeta microSD**

**1 Mientras la grabadora de voz esté en modo de parada, abra la tapa de la tarjeta.**

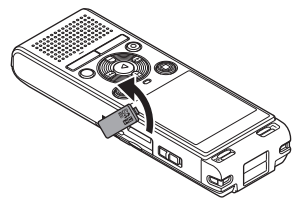

**2 Inserte una tarjeta microSD, asegurándose de colocarla correctamente como se muestra.** 

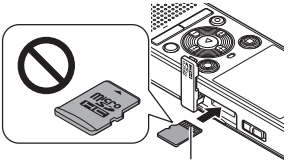

Conectores

- **•** Inserte la tarjeta microSD en línea recta, evitando una inserción torcida.
- **•** Si inserta una tarjeta microSD al revés o en ángulo oblicuo, podría dañarse la superficie de contacto o atascarse en la ranura.
- **•** Una tarjeta microSD insertada incompletamente (hasta oír un clic de haber encajado en su sitio) puede que no grabe los datos.
- **3 Cierre la tapa de la tarjeta.**
	- **•** Tras insertar una tarjeta microSD aparece la pantalla de selección del soporte de grabación.
- **4 Para grabar en la tarjeta microSD, pulse el botón** + **o** – **y seleccione [**Sí**].**

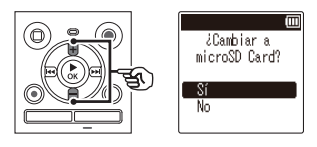

**5 Pulse el botón ▶ OK para finalizar la configuración.**

#### **CONSEJO**

**•** También se puede seleccionar la memoria interna como soporte de grabación ( $\sqrt{3}$  [P.68](#page-67-3)).

### **NOTA**

**•** La grabadora de voz puede que no reconozca una tarjeta microSD formateada (inicializada) en un PC u otro dispositivo. Antes de utilizar una tarjeta microSD, inicialícela siempre en la grabadora de voz (EF [P.70](#page-69-1)).

## <span id="page-18-0"></span>**Extracción de una tarjeta microSD**

**1 Mientras la grabadora de voz esté en modo de parada, abra la tapa de la tarjeta.**

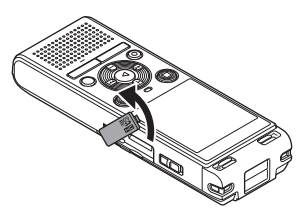

**2 Libere la tarjeta microSD presionándola hacia adentro y dejando que retroceda lentamente.** 

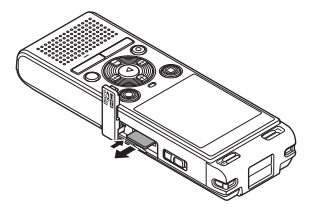

- **•** La tarjeta microSD se mueve hacia afuera y se detiene. Extraiga la tarjeta microSD cogiéndola con las yemas de los dedos.
- **•** Si [**Selec. Memoria**] ha sido ajustado a tarjeta [**microSD**], se mostrará [**Memoria interna seleccionada**] tras haber retirado una tarieta microSD.
- **3 Cierre la tapa de la tarjeta.**

## **NOTA**

- **•** Las tarjetas microSD pueden salir disparadas al extraerlas si se sueltan o se retira el dedo demasiado rápido después de haber presionado la tarjeta hacia adentro.
- **•** Dependiendo del fabricante y del tipo de tarieta, algunas tarietas microSD y microSDHC puede que no sean plenamente compatibles con la grabadora de voz y que no sean reconocidas debidamente.
- **•** Para ver la compatibilidad de una tarieta microSD, visite la página de atención al cliente en nuestro sitio web. Observe que nuestra página de atención al cliente proporciona información sobre fabricantes y tipos de tarietas microSD para los que hemos verificado el funcionamiento, pero no garantizamos su rendimiento.

Observe también que algunas tarietas pueden dejar de ser reconocidas correctamente por la grabadora de voz en caso de que el fabricante de la tarjeta cambie las especificaciones de la tarjeta.

- **•** Lea las instrucciones de funcionamiento suministradas con la tarieta cuando utilice una tarjeta microSD.
- **•** Si la grabadora de voz no reconoce una tarjeta microSD, intente retirándola y volviendo a insertarla para que la grabadora de voz la reconozca de nuevo.
- **•** La velocidad de procesamiento puede ser lenta para algunos tipos de tarjeta microSD. El rendimiento de procesamiento también puede verse reducido al escribir y borrar datos reiteradamente en una tarieta microSD. En este caso, inicialice la tarieta ( $\approx$  [P.70\)](#page-69-1).

1 Para empeza 19**Para empezar**

<span id="page-19-0"></span>Al ajustar la grabadora de voz en el modo HOLD las operaciones hechas se mantienen y las funciones de los botones se inhabilitan. El modo HOLD es una función práctica para prevenir el funcionamiento no intencionado al pulsar accidentalmente los botones cuando se transporta la grabadora de voz en un bolso o un bolsillo. También resulta útil para evitar que la grabadora de voz sea detenida accidentalmente durante la grabación.

## **Ajuste del modo HOLD**

**1 Mientras la grabadora esté en modo de grabación o modo de reproducción, deslice el interruptor** POWER **a la posición [**OFF/HOLD**].** 

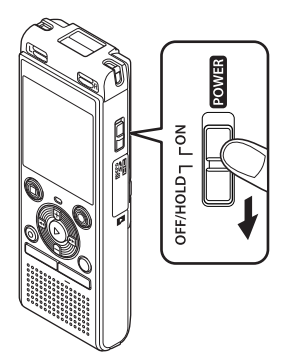

- **Liberación del modo HOLD**
- **1 Deslice el interruptor** POWER **a la posición [**ON**].**

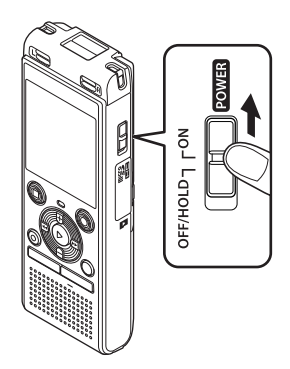

**•** Aparece [**ESPERAR**] en la pantalla y la grabadora entra en el modo HOLD.

### **NOTA**

- **•** Si se pulsa cualquier botón durante el modo HOLD, aparecerá [**ESPERAR**] en la pantalla durante 2 segundos. No se realizará ninguna otra operación.
- **•** Al ajustar el modo HOLD durante la reproducción (o la grabación) con la grabadora de voz, la operación de reproducción (o de grabación) continua y se evita que se realice cualquier otra operación (La grabadora se apaga cuando finaliza la reproducción o la grabación debido, por ejemplo, a que no hay suficiente espacio en la memoria).

1

## <span id="page-20-0"></span>**Para apagar la grabadora**

Los datos existentes, los ajustes del menú y el ajuste del reloj no se pierden cuando se apaga la grabadora.

**1 Mientras la grabadora esté en el modo de parada, deslice el interruptor** POWER **a la posición [**OFF/HOLD**].**

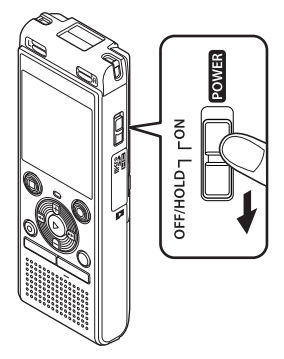

**Modo de ahorro de energía**

Cuando la grabadora de voz ha estado detenida durante al menos 5 minutos tras encenderla, la pantalla se apaga y la grabadora de voz entra automáticamente en el modo de ahorro de energía.

**•** Al pulsar cualquier botón se libera el modo de ahorro de energía.

**•** La posición del cese de la reproducción al apagar la grabadora se guarda en la memoria.

## **CONSEJO**

**•** Si apaga la grabadora de voz siempre que no se esté utilizando, reducirá al mínimo el consumo de batería.

## <span id="page-21-1"></span><span id="page-21-0"></span>**Carpetas**

Puede utilizar la memoria interna o tarjetas microSD como soporte de grabación de datos. Independientemente del soporte de grabación, los archivos de audio, archivos de música, y archivos de contenido se clasifican en carpetas en una estructura de árbol y se quardan. Puede reorganizar los archivos guardados en el orden que quiera ( $\sqrt{g}$  [P.55\)](#page-54-1).

## **Carpetas para grabaciones de audio**

Las grabaciones de audio se guardan en [**Carpeta A**] a través de [**Carpeta E**] directamente bajo la carpeta [**Grabadora**].

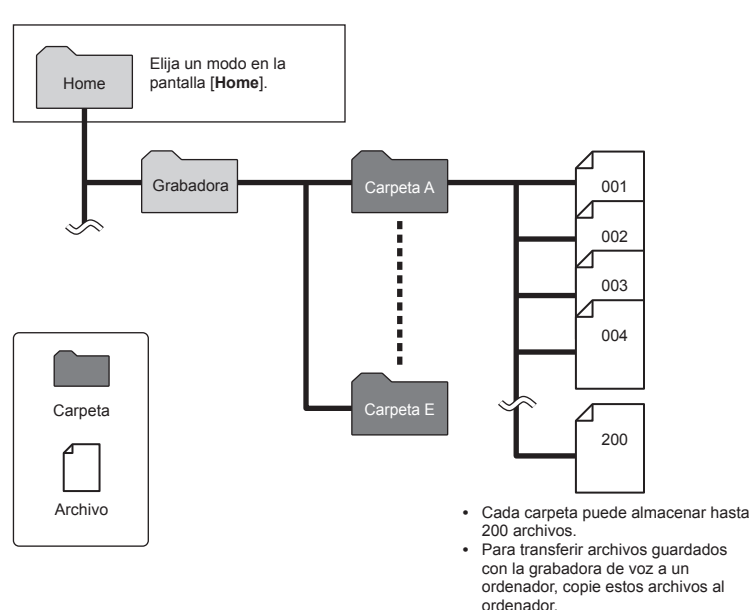

**•** Los archivos y carpetas guardados directamente en la carpeta [**Grabadora**] no se muestran en la grabadora de voz.

## <span id="page-22-0"></span>**Carpetas**

## **Carpetas de música**

Mediante la transferencia de archivos de música y carpetas que contengan archivos de música desde un ordenador, puede manejar los archivos y carpetas con la estructura jerárquica mostrada en el diagrama de abajo.

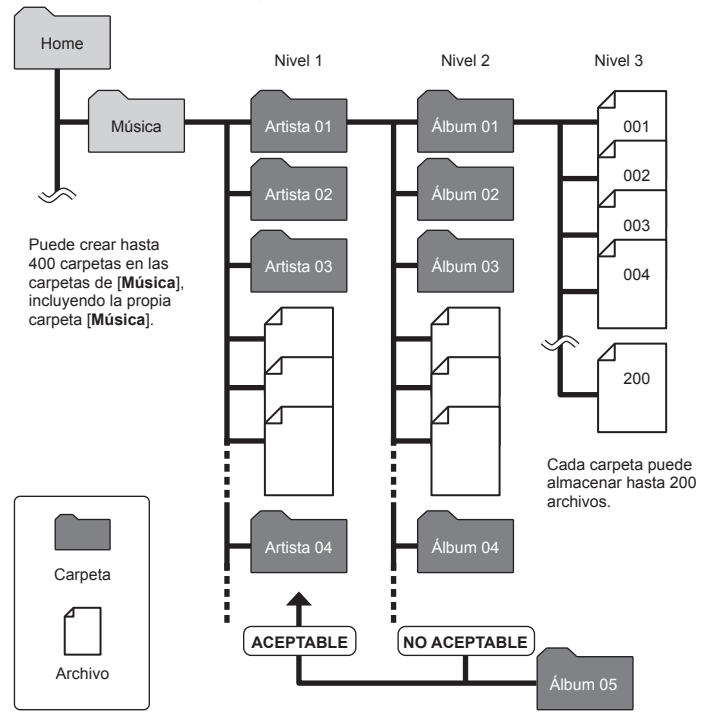

### **NOTA**

**•** La grabadora de voz solamente puede reproducir archivos en el formato MP3/ PCM transferidos desde un ordenador.

La grabadora no detectará archivos dentro de carpetas copiadas desde un ordenador al nivel segundo de carpetas.

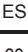

## <span id="page-23-0"></span>**Carpetas de podcast**

Una carpeta de [**Podcast**] ha sido creada de antemano para guardar archivos distribuidos como podcasts. Esto facilita el manejo de archivos transferidos desde un ordenador a la grabadora de voz.

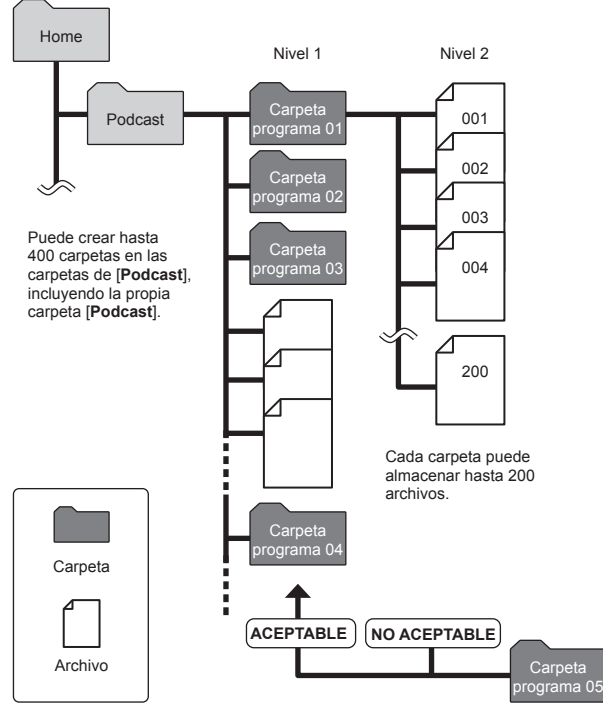

La grabadora no detectará archivos dentro de carpetas copiadas desde un ordenador al nivel segundo de carpetas.

1

<span id="page-24-1"></span><span id="page-24-0"></span>Puede seleccionar una carpeta diferente mientras la grabadora de voz está parada. Consulte "**[Carpetas](#page-21-1)**"  $($  $\sqrt{q}$  [P.22\)](#page-21-1) para ver una descripción de la estructura jerárquica de carpetas de la grabadora de voz.

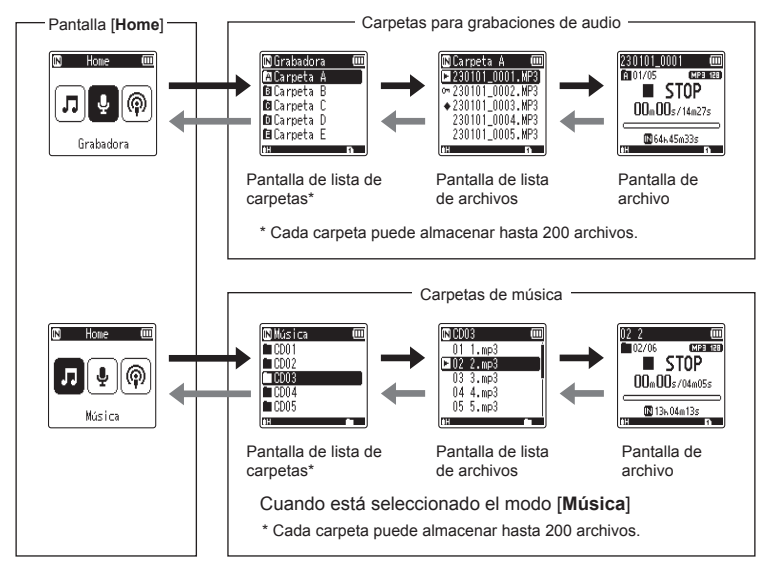

## $→$  **Hacia delante: Botón ▶ OK**

Cada pulsación del botón  $\triangleright$  OK abre la carpeta o archivo seleccionado actualmente en la lista, desplazándose hacia delante al nivel siguiente (inferior) de la jerarquía de carpetas. Cuando hay una lista mostrada, puede realizar la misma función pulsando el botón  $\blacktriangleright\blacktriangleright$ l.

## **Hacia atrás: Botón** FOLDER/INDEX

Cada pulsación del botón FOLDER/INDEX desplaza hacia atrás al nivel anterior (superior) en la jerarquía de carpetas. Cuando hay una lista mostrada, puede realizar la misma función pulsando el botón  $\blacktriangleleft$ .

### **Botón + o −**

Se usa para seleccionar una carpeta o archivo.

### **Pantalla [Home]**

Se usa para seleccionar el modo de grabadora de voz pulsando el botón **M** o **H**.

### **Pantalla de lista**

Muestra las carpetas o archivos grabados en la grabadora de voz.

### **Pantalla de archivo**

Muestra la información del archivo seleccionado.

## <span id="page-25-0"></span>**Uso de la función de búsqueda en calendario para buscar un archivo**

Puede buscar archivos de voz especificando una fecha de grabación. Si ha olvidado en qué carpeta se ha guardado un archivo, esta característica le permite encontrarla rápidamente introduciendo la fecha de grabación.

### **NOTA**

- **•** Para realizar una búsqueda en calendario, deberá ajustar antes la opción [**Fecha y**   $horal$  ( $\approx$  [P.68](#page-67-1)).
- **•** Solo se pueden buscar archivos guardados en las carpetas de grabaciones de  $a$ udio ( $f$  $f$  $\ddot{f}$  $a$  $f$  $f$  $f$  $f$  $f$ ).
- **1 Pulse el botón** CALENDAR/ SCENE **mientras la grabadora de voz se encuentra en el modo de parada.**

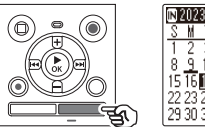

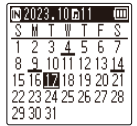

**2 Pulse el botón +, -,**  $\blacktriangleright \blacktriangleright$  **o**  $\blacktriangleright$  **para seleccionar la fecha deseada.**

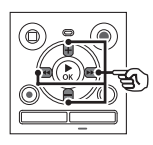

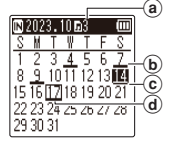

- a) Número de archivos quardados (grabados) en la fecha seleccionada
- b Fecha en que se grabó el archivo
- c Fecha seleccionada
- (d) Fecha de hoy

**•** Las fechas en las que se guardaron los archivos están subrayadas.

#### Botón MI o **L44**

Permite pasar a la fecha anterior o siguiente. Mantenga pulsado el botón para saltar a la próxima fecha en la que se grabó un archivo.

Botón **+** o **–**:

Permite pasar a la semana anterior o siguiente.

- Pulse el botón **STOP** (**II**) para cancelar la búsqueda en calendario y volver a la pantalla anterior.
- **■3** Pulse el botón ▶ OK.
- **4 Pulse el botón** + **o** – **para seleccionar el archivo deseado.**

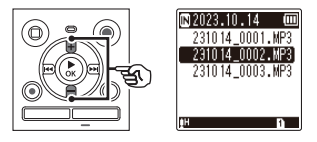

**Pulse el botón ▶ OK** para iniciar **la reproducción.**

## <span id="page-26-1"></span>**Grabación**

La grabadora de voz tiene cinco carpetas ([[]] a [[]) en las que se pueden guardar los archivos grabados. Estas carpetas son útiles para ordenar las grabaciones en categorías separadas (como, por ejemplo, profesional y ocio).

## **Procedimiento básico de grabación**

- **1 Seleccione la carpeta en la que desea guardar las grabaciones (**<sup>g</sup> **[P.25](#page-24-1)).**
	- **•** Cada nuevo archivo de grabación de voz se guarda en la carpeta seleccionada.
- **2 Dirija el micrófono incorporado en la dirección del sonido que desea grabar.**

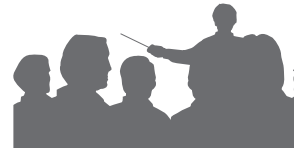

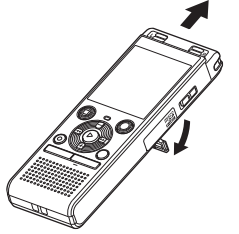

**•** Si fuera necesario, puede utilizar la grabadora de voz con el soporte desplegado tal como se muestra en la imagen.

<span id="page-26-0"></span>**3 Pulse el botón** REC **(**K**) para empezar a grabar.** 

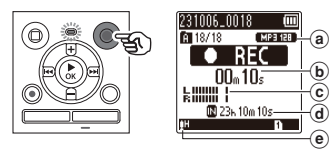

- a Modo Rec
- b Tiempo de grabación transcurrido
- c Medidor de nivel (cambia según el volumen de grabación y la configuración de las funciones de grabación)
- d Posible tiempo de grabación restante
- e Nivel de grabación
- **•** Se enciende la luz indicadora de LED.
- **4 Pulse el botón** STOP **(**J**) para detener la grabación.**

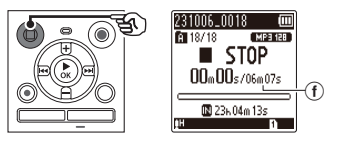

f Duración de archivo

Los archivos de sonido grabados con la grabadora de voz reciben automáticamente un nombre de archivo en el siguiente formato.

## **231006\_0018.MP3** ิ์ว

- 1**Fecha de grabación** Indica el año, el mes y el día en que se realizó la grabación.
- 2**Número de archivo**

Los números de archivo agregados son consecutivos independientemente de si ha sido cambiado el soporte de grabación.

3**Extensión**

Una extensión de archivo que indica el formato de grabación en el que se grabó el archivo con la grabadora de voz.

- **•** Formato PCM lineal: ".WAV"
- Formato MP3<sup>-</sup> "MP3"

## **CONSEJO**

**•** La opción [**Modo Rec**] se ha de ajustar con la grabadora de voz detenida ( $\mathbb{R}$  [P.58\)](#page-57-1).

### **Grabación de archivos en formato PCM lineal de más de 2 GB**

Cuando se grabe un archivo en formato PCM lineal, la grabación continuará incluso después de que el tamaño de archivo exceda los 2 GB.

- **•** Los datos se dividen y se guardan en archivos diferentes de hasta 2 GB. Los archivos se procesan como varios archivos durante la reproducción.
	- **•** Si el archivo número 200 excede de

2 GB, la grabación terminará.

## **NOTA**

- **•** Para evitar que se corte el inicio de la grabación, inicie la grabación después de que la luz indicadora de LED se haya encendido o haya aparecido el indicador de grabación en la pantalla.
- **•** Si el tiempo de grabación restante posible es 60 segundos, la luz indicadora de LED empezará a parpadear. La luz parpadea cada vez más rápido conforme el tiempo restante disminuye (en los puntos de 30 y 10 segundos).
- **•** Cuando aparece [**Carpeta llena**], no se pueden realizar más grabaciones. Para grabar más, deberá seleccionar una carpeta distinta o borrar archivos innecesarios ( $\mathbb{R}$  [P.48\)](#page-47-1).
- **•** Si aparece [**Memoria llena**], la grabadora de voz no tendrá más espacio de memoria disponible. Necesitará borrar los archivos innecesarios para poder grabar más  $(F \otimes P.48)$  $(F \otimes P.48)$ .
- **•** Cuando utilice una tarjeta microSD en la grabadora de voz, asegúrese de que ha sido seleccionado el ajuste del soporte de grabación deseado ([**Memoria int.**] o [microSD]) ( $\sqrt{3}$  [P.68\)](#page-67-3).
- **•** El rendimiento de procesamiento puede verse reducido si se han escrito o borrado reiteradamente datos en el soporte de grabación. En este caso es aconsejable inicializar el soporte de grabación ( $\sqrt{P}$  [P.70\)](#page-69-1).

## <span id="page-28-0"></span>**Poner en pausa/reanudar la grabación**

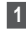

## **1 Pulse el botón REC** ( $\bullet$ ) durante **la grabación.**

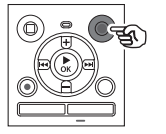

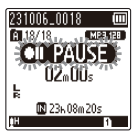

- **•** Se realiza una pausa en la grabación y aparece el mensaje parpadeante [ **PAUSE**] en la pantalla.
- **•** La grabación se detiene automáticamente tras estar en pausa durante al menos 60 minutos.
- **2 Pulse el botón REC** ( $\bullet$ ) de **nuevo mientras la grabación está en pausa.** 
	- **•** La grabación se reanuda desde la posición en que se puso en pausa.

## **Comprobación rápida de una grabación**

**1 Pulse el botón** NOK **durante la grabación.** 

## **Ajustes de grabación**

Hay disponibles varios ajustes de grabación que le permiten adaptar la grabación a las distintas condiciones.

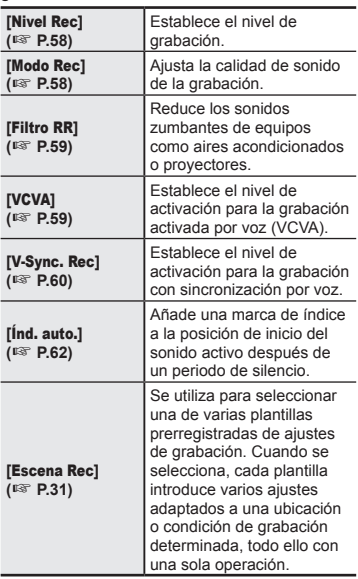

## <span id="page-29-0"></span>**Monitorización durante la grabación**

**Grabación**

Grabación

Puede monitorear la grabación en curso escuchando a través de unos auriculares enchufados en la entrada de auriculares de la grabadora de voz  $( \bigcap )$ . Utilice el botón **+** o **–** para ajustar el volumen de monitorización de la grabación.

**•** Los auriculares son opcionales.

### **1 Conecte los auriculares a la entrada de auriculares de la**  grabadora ( $\bigcap$ ).

### **NOTA**

- **•** Para evitar un sonido desagradablemente alto, ponga el volumen a [**00**] antes de enchufar los auriculares.
- **•** Para evitar una retroalimentación acústica, no coloque los auriculares cerca del micrófono durante la grabación.
- Cuando [Nivel Rec] ( $\sqrt{3}$  [P.58](#page-57-2)) está ajustado en [**Auto**], el efecto del ajuste de nivel no se verá reflejado en la monitorización de la grabación de audio.

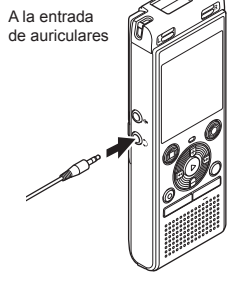

**•** Si se cambia el volumen, ello no afectará al nivel de grabación.

2

**Grabación**

Grabaciór

## <span id="page-30-1"></span><span id="page-30-0"></span>**Cambio de la escena de grabación [Escena Rec]**

## **Cambio de la escena de grabación**

La grabadora de voz tiene plantillas prerregistradas de los ajustes óptimos adaptadas a varias aplicaciones de grabación como congresos y dictados. Cuando se selecciona una de estas plantillas, puede introducir varios ajustes recomendados para su aplicación de grabación, todo ello con una sola operación.

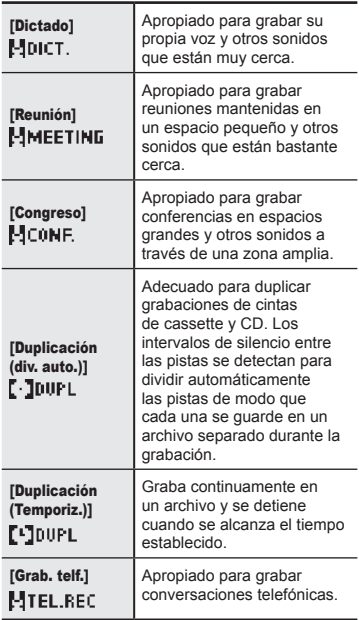

**1 Mientras la grabadora de voz esté en modo de parada, mantenga pulsado el botón**  CALENDAR/SCENE**.**

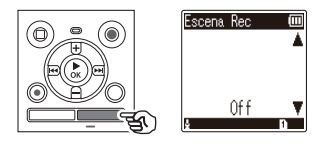

**2 Pulse el botón** + **o** – **para seleccionar la aplicación de grabación que desea.**

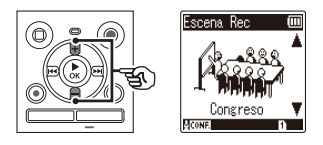

- **•** Puede elegir entre [**Dictado**], [**Reunión**], [**Congreso**], **[Duplicación (div. auto.)**] ( $\sqrt{3}$  [P.34](#page-33-1)), [**Duplicación (Temporiz.)**] ( $\sqrt{9}$  [P.34\)](#page-33-1), [Grab. telf.] ( $\sqrt{9}$  [P.33](#page-32-1)) u [**Off**].
- **Pulse el botón ▶ OK** para **finalizar la configuración.**

## **CONSEJO**

**•** [**Escena Rec**] también puede ajustarse en el menú ( $\sqrt{3}$  [P.52\)](#page-51-0).

## 2

## Grabación **Grabación**

## **NOTA**

- **•** Los ajustes del menú de grabación no se pueden cambiar si se ha realizado una selección [**Escena Rec**]. Para utilizar estas funciones, deberá seleccionar [**Off**] para el ajuste [**Escena Rec**].
- **•** En el modo simple, [**Escena Rec**] no se puede ajustar a [Off] ( $\sqrt{3}$  [P.69\)](#page-68-1).

### **Ajustes prerregistrados de [Escena Rec]**

[**Dictado**]

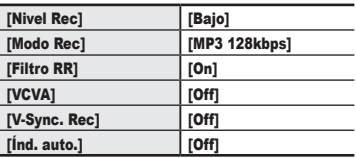

#### [**Reunión**]

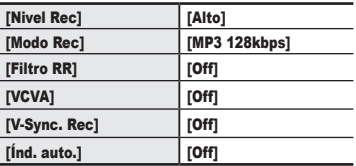

### **[Congreso]**

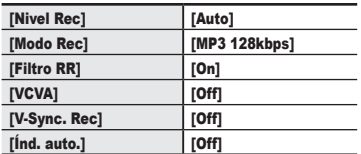

### **[Duplicación (div. auto.)]**

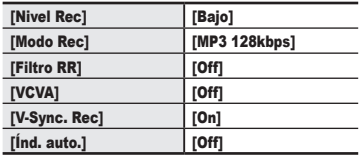

### [**Duplicación (Temporiz.)**]

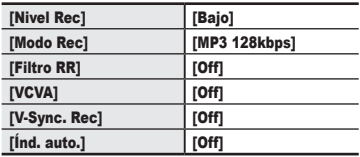

#### [**Grab. telf.**]

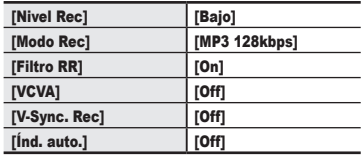

## <span id="page-32-1"></span><span id="page-32-0"></span>**Grabación con un micrófono externo**

## **Grabación con un micrófono externo**

Se puede grabar audio con un micrófono externo u otro dispositivo conectado a la entrada de micrófono de la grabadora de voz ( $\bullet$ ). No enchufe ni desenchufe ningún dispositivo en las entradas de la grabadora de voz durante la grabación.

- **1 Conecte un micrófono externo a la entrada de micrófono de la grabadora de voz ( ).** Ejemplo: Micrófono de auricular de teléfono TP8 (opcional) A la entrada de micrófono
- **2 Pulse el botón** REC **(**K**) para empezar a grabar.**

### **CONSEJO**

- **•** Cuando utilice el micrófono del teléfono (Micrófono de auricular de teléfono TP8), ajuste [**Escena Rec**] a [**Grab. telf.**]. Esto permite grabar conversaciones en teléfonos móviles v fijos de forma clara ( $\mathbb{R}$  [P.31](#page-30-1)).
- **•** Consulte "**[Accesorios \(opcionales\)](#page-80-1)**"  $(x \times P.81)$  $(x \times P.81)$  para ver micrófonos externos compatibles.

### **NOTA**

- **•** Se pueden utilizar micrófonos con conector de alimentación.
- **•** Si [**Modo Rec**] está ajustado a estéreo, la grabación con un micrófono monoaural externo solo se realiza en el canal izquierdo  $(F \otimes P.58)$  $(F \otimes P.58)$ .
- **•** Si [**Modo Rec**] está ajustado a monoaural, solo se graba la entrada del micrófono del canal izquierdo al utilizar un micrófono estéreo externo  $(F \otimes P.58)$  $(F \otimes P.58)$ .

## <span id="page-33-1"></span><span id="page-33-0"></span>**Grabación de audio desde otro dispositivo con esta grabadora**

Se puede grabar audio cuando se conecta el terminal de salida de audio (entrada de auriculares) de otro dispositivo y la entrada de micrófono ( $\bullet$ ) de la grabadora mediante el cable de conexión KA333 (opcional) para la duplicación.

- **1 Mientras la grabadora de voz está en modo de parada, mantenga pulsado el botón**  CALENDAR/SCENE**.**
- **2 Pulse el botón** + **o** – **para seleccionar [**Duplicación (div. auto.)**] o [**Duplicación (Temporiz.)**].**

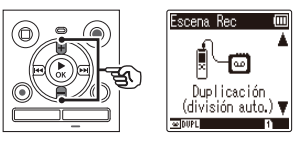

### [**Duplicación (div. auto.)**]:

Los archivos se dividen automáticamente en cada canción durante la grabación.

### [**Duplicación (Temporiz.)**]:

La grabación se guarda en un archivo y se detiene cuando se alcanza el tiempo establecido previamente.

## **Pulse el botón ▶ OK.**

### **4 Pulse el botón** + **o** – **para cambiar el ajuste.**

### **Cuando se selecciona [**Duplicación (div. auto.)**]:**

### [**Cassette**]:

Adecuado para fuentes de sonido con mucho ruido como cintas de cassette duplicadas desde un CD o una grabación.

### [**CD**]:

Adecuado para fuentes de sonido con poco ruido como un CD.

### **Cuando se selecciona [**Duplicación (Temporiz.)**]:**

El tiempo que se utiliza para la duplicación se puede seleccionar entre [**Off**], [**30 min.**], [**60 min.**], [**90 min.**] y [**120 min.**].

**5 Pulse el botón ▶ OK para finalizar la configuración.**

## **6 Conecte la grabadora de voz con otro dispositivo utilizando el cable de conexión KA333.**

Al terminal de salida de audio de otro dispositivo

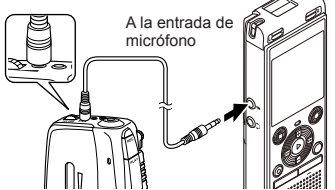

- **7 Pulse el botón** REC **(**K**) para empezar a grabar.**
- **8 Inicie la reproducción en el otro dispositivo.**
- **9 Cuando se haya completado la duplicación, pulse el botón**  STOP **(**J**) para detener la grabación.**
	- **•** Si se selecciona [**Duplicación (Temporiz.)**], la grabación se detiene automáticamente cuando se alcanza el tiempo establecido.

## **NOTA**

- **•** No enchufe ni desenchufe ningún dispositivo en las entradas de la grabadora de voz durante la grabación.
- **•** Ajuste el nivel de grabación en el otro dispositivo.
- **•** Para tener éxito en las grabaciones se recomienda hacer un ensayo previo de la función de grabación y su volumen.
- **•** En [**Duplicación (div. auto.)**] la grabación original se copiará en archivos independientes dividida en cada canción mediante el nivel de señal o el nivel de ruido de una parte silenciosa. Si el nivel de señal es demasiado bajo o el ruido es significativo, la grabación y la división pueden no realizarse debidamente.

En ese caso, seleccione [**Duplicación (Temporiz.)**] e inicie y detenga manualmente la grabación.

**•** Si el cable de conexión no está conectado cuando se selecciona [**Duplicación**], se muestra el mensaje [**Conectar un cable audio a toma micrófono**].

## <span id="page-35-0"></span>**Grabación del audio de esta grabadora con otro dispositivo**

El audio de esta grabadora se puede grabar en otro dispositivo conectando el terminal de entrada de audio (entrada de micrófono/línea) del otro dispositivo y la entrada de auriculares de esta grabadora utilizando el cable de conexión KA333 (opcional).

**Grabación**

**1 Conecte la grabadora de voz con otro dispositivo utilizando el cable de conexión KA333.**

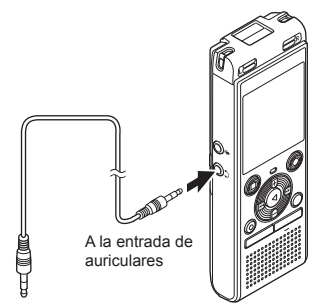

Al terminal de entrada de audio de otro dispositivo

- **2 Inicie la grabación en el otro dispositivo.**
- **3 Pulse el botón** NOK **para iniciar la reproducción.**
- **4 Cuando se haya completado la duplicación, pulse el botón**  STOP **(**J**) para detener la reproducción.**

### **NOTA**

**•** El ajuste de la configuración de la calidad del sonido de reproducción de la grabadora de voz afecta a las señales de salida de audio emitidas por la entrada de auriculares ( $\sqrt{9}$  [P.63](#page-62-1) a [P.64](#page-63-1)).
# **Reproducción**

# **Reproducción**

Además de los archivos grabados con la grabadora de voz, también puede reproducir archivos de formato WAV o MP3 transferidos desde un PC.

 $^\circledR$ 

 $^\circledR$  $_{\copyright}$ 

### **Procedimiento básico de reproducción**

**1 Seleccione el archivo que desea reproducir en la carpeta que lo aloja (**<sup>g</sup> **[P.25](#page-24-0)).**

### **CONSEJO**

**•** Los archivos se guardan en las ubicaciones de abajo.

**Archivos grabados con la grabadora de voz:** Se guardan en la carpeta

[**Grabadora**]  $(C$ arpetas  $[\blacksquare]$ - $[\blacksquare$ ])

**Archivos de música transferidos desde un** 

**ordenador:** Se guardan en la carpeta [**Música**]

**Archivos de Podcast transferidos desde un** 

**ordenador:**

Se guardan en la carpeta [**Podcast**]

### **2 Pulse el botón ▶ OK** para iniciar **la reproducción.**

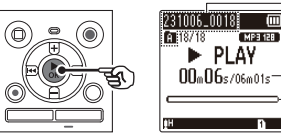

- a Nombre del archivo e indicador de la carpeta
- b Tiempo de reproducción transcurrido/Duración de archivo
- c Barra indicadora de la posición de reproducción

**3 Pulse el botón** + **o** – **para ajustar el volumen al nivel deseado.**

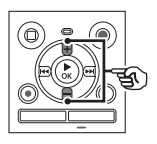

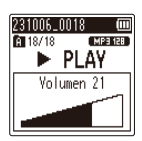

- **•** El volumen se puede ajustar a un nivel entre [**00**] y [**30**]. Cuanto mayor es el número, más alto es el volumen.
- **•** Si el volumen está puesto demasiado alto, puede aparecer una pantalla de advertencia.
- **4 Pulse el botón** STOP **(**J**) para detener la reproducción.** 
	- **•** El archivo que se está reproduciendo se detiene inmediatamente. La función de reanudación guarda en la memoria automáticamente la posición de la parada. La posición se conserva incluso si se apaga la grabadora. La próxima vez que se encienda, la reproducción se puede reanudar desde la posición de parada guardada en la memoria.

# **Reproducción**

# <span id="page-37-0"></span>**Avance rápido**

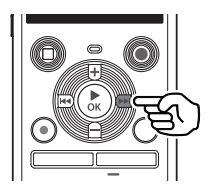

**Avance rápido mientras la grabadora de voz está en modo de parada.**

### **1 Con la grabadora de voz parada, mantenga pulsado el botón MM**

**•** El avance rápido se detiene cuando se suelta el botón MI. Pulse el botón ▶ OK para comenzar la reproducción desde la posición actual.

### **Avance rápido durante la reproducción**

### **1 Mantenga pulsado el botón**   $\blacktriangleright\blacktriangleright$ l durante la reproducción.

- **•** La reproducción comienza desde la posición actual cuando se suelta el hotón **MM.**
- **•** Si se alcanza una marca de índice en el archivo, el avance rápido se detiene en la marca ( $\mathbb{R}$  [P.47\)](#page-46-0).
- **•** El avance rápido se detiene cuando se alcanza el final del archivo. Mantenga pulsado el botón **Mantenga** de nuevo para ejecutar el avance
- rápido desde el comienzo del próximo archivo.

# **Rebobinado**

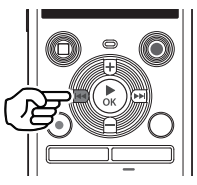

**Rebobinado mientras la grabadora de voz está en modo de parada.**

- **1 Con la grabadora de voz parada, mantenga pulsado el botón <b>L** 
	- **•** El rebobinado se detiene cuando se suelta el botón **Leta** Pulse el botón ▶ OK para comenzar la reproducción desde la posición actual.

**Rebobinado durante la reproducción**

### **1 Mantenga pulsado el botón EXAM** durante la reproducción.

- **•** La reproducción comienza desde la posición actual cuando se suelta el botón L.
- **•** Si se alcanza una marca de índice en el archivo, el rebobinado se detiene en la marca ( $\sqrt{13}$  [P.47](#page-46-0)).
- **•** El rebobinado se detiene cuando se alcanza el inicio del archivo. Mantenga pulsado el botón  $\blacktriangleleft$  de nuevo para ejecutar el rebobinado desde el final del archivo anterior.

# **Reproducción**

# **Salto al inicio de un archivo**

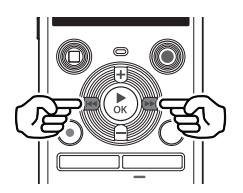

**Salto al inicio del próximo archivo**

**1** Pulse el botón **M** mientras la **grabadora de voz se encuentra en el modo de parada o durante la reproducción.**

**Salto al inicio del archivo actual**

**1 Pulse el botón** L **mientras la grabadora de voz se encuentra en el modo de parada o durante la reproducción.**

**Salto al inicio del archivo anterior**

- **1 Pulse el botón** L **cuando la posición de reproducción es el comienzo del archivo.**
	- **•** Para saltar al comienzo del archivo anterior durante la reproducción, pulse el botón l<sup>44</sup> dos veces consecutivamente.

### **NOTA**

- **•** Si se alcanza una marca de índice al saltar al inicio de un archivo durante la reproducción, se comienza a reproducir desde la posición de la marca. Cuando se salta al inicio de un archivo mientras la grabadora de voz se encuentra en el modo de parada, se ignora la marca  $(F \otimes P.47)$  $(F \otimes P.47)$ .
- **•** Si hay ajustada una configuración distinta a [**Cambio archivo**] para [**Cambio**], la reproducción comenzará después de haber saltado el espacio de tiempo establecido hacia atrás o adelante. La reproducción no salta al principio del archivo  $($

### **Ajustes de reproducción**

Se pueden seleccionar varios métodos de reproducción de archivos adaptados a las diferentes aplicaciones y gustos.

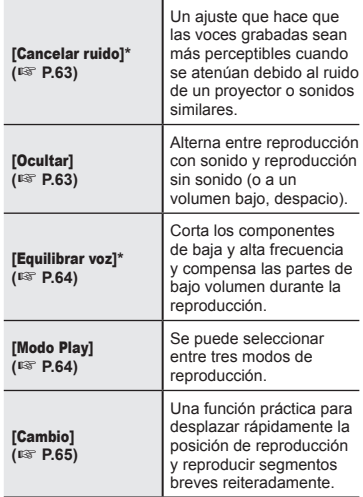

**\*** Función activa solo cuando se selecciona un archivo de la carpeta [**Grabadora**].

# **Escuchar a través de los auriculares**

Se pueden conectar los auriculares a la entrada de auriculares de la grabadora de voz  $(\bigcap)$  y escuchar la reproducción a través de ellos.

**•** Los auriculares son opcionales.

**1 Conecte los auriculares a la entrada de auriculares de la grabadora de voz (** $\bigcap$ ).

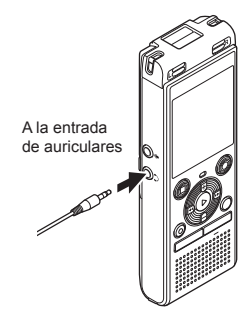

- **2 Puse el botón ▶ OK** para iniciar **la reproducción.**
	- **•** No se emitirá ningún sonido por el altavoz si están conectados los auriculares.

### **NOTA**

- **•** Para evitar un sonido desagradablemente alto, ponga el volumen a [**00**] antes de enchufar los auriculares.
- **•** Evite un volumen excesivamente alto al escuchar la reproducción a través de auriculares. Puede ocasionar daños o pérdida auditiva.
- **•** Si el volumen está puesto demasiado alto, puede aparecer una pantalla de advertencia.

### **Archivos de música**

Si un archivo de música transferido a la grabadora de voz no se puede reproducir, compruebe que los valores de su frecuencia de muestreo y la tasa de bits se encuentren dentro de los rangos compatibles. Las combinaciones de frecuencia de muestreo y tasa de bits compatibles con la reproducción de archivos de música con la grabadora de voz se muestran a continuación.

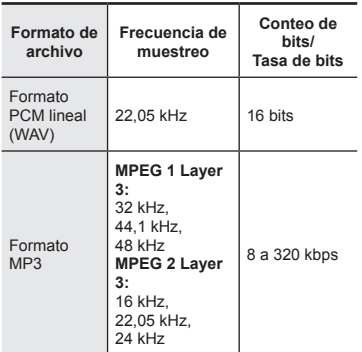

- **•** Los archivos MP3 con tasas de bits variables (tasas de bits convertidas variablemente en un solo archivo) pueden no reproducirse normalmente.
- **•** Los archivos WAV de formato PCM lineal son los únicos archivos WAV que la grabadora de voz puede reproducir. Otros archivos WAV no se pueden reproducir.
- **•** Aunque el formato del archivo sea compatible con la reproducción en esta grabadora, la grabadora no admite todos los codificadores.

# <span id="page-41-0"></span>**Cambio de la voz de reproducción (Cambiador de voz)**

Puede cambiar la velocidad de reproducción y el tono de voz. El cambio de la velocidad de reproducción es práctico para acelerar las presentaciones de conferencias o para ralentizar las partes difíciles de discernir al aprender un idioma. El cambio del tono de voz hace posible convertir una voz que es difícil de oír a una voz que es fácil de oír.

- 
- **Pulse el botón ▶ OK** durante la **reproducción.**

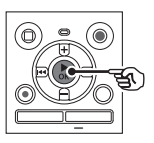

**2 Pulse el botón**  $+/-$ **o**  $\rightarrow$ **para que la voz sea más fácil de oír.**

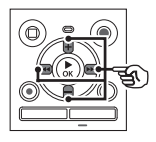

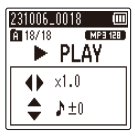

- **•** La velocidad de reproducción se puede seleccionar de [**x0.5**] (reprod. lenta) a [**x2.0**] (reprod. rápida) ([**x1.0**] (reprod. normal)) in incrementos de 0,1.
- **•** El tono se puede seleccionar de -10 a +10 en incrementos de 1.
- $\cdot$  Botón  $\blacktriangleright\blacktriangleright$ //< $\blacktriangleleft\cdot$ Puede ajustar la velocidad de reproducción.
- **•** Botón **+**/**–**: Puede ajustar el tono (Cambiador de voz).

**8 Pulse el botón ▶ OK** para **finalizar la configuración.**

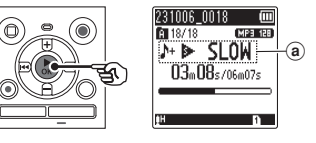

a Indicador de velocidad de reproducción y tono

### **CONSEJO**

- **•** Para volver a la velocidad de reproducción normal, ajuste la configuración a [**x1.0**].
- **•** Para volver al tono normal, ajuste la configuración a [ **± 0**].
- **•** Cuando se cambia la velocidad de reproducción o el tono, las operaciones de reproducción como detener la reproducción, saltar al inicio de un archivo y escribir marcas de índice son las mismas que durante la reproducción normal.

3

### **NOTA**

- **•** Los ajustes modificados de velocidad de reproducción y tono se conservan incluso tras apagar la grabadora.
- **•** Si se cambia la velocidad de reproducción o el tono se agotará más rápidamente la batería.
- **•** La función [**Cancelar ruido**] no se puede utilizar cuando se cambia la velocidad de reproducción o el tono  $(F \otimes P.63)$  $(F \otimes P.63)$  $(F \otimes P.63)$ .

### **Restricciones de la reproducción rápida**

Dependiendo de su frecuencia de muestreo y la tasa de bits, algunos archivos pueden no reproducirse normalmente.

En este caso, tendrá que reducir la velocidad de la reproducción.

# <span id="page-43-0"></span>**Reproducción repetida ABC**

La grabadora de voz tiene una función que le permite repetir la reproducción de una parte (segmento) del archivo que se está reproduciendo. Además de la función repetir A-B ya disponible en algunos modelos anteriores, el segmento a repetir se puede cambiar durante la reproducción repetida. Durante la reproducción repetida A-B-C, puede utilizar la función de reproducción con ocultación que resulta conveniente en el aprendizaje de idiomas. Para utilizar la función de reproducción con ocultación, ajuste **[Ocultar]** a una configuración distinta de **[Off]** de antemano ( $\approx$  [P.63\)](#page-62-1).

**Reproducción repetida ABC**  $\widehat{\mathbf{2}}$ 3  $\left( \widehat{\right. 4}\right)$  $\widehat{5}$ 

- 1 Seleccione el punto de inicio para reproducción repetida (A) durante la reproducción.
- 2 Cuando el punto de finalización (B) esté seleccionado, comenzará la reproducción repetida de la sección AB.
- 3 Cuando el punto de inicio para la reproducción repetida (A) sea cancelado durante la reproducción repetida, el punto de finalización del segmento (B) pasará a ser el punto de inicio nuevo y la reproducción continuará.
- 4 Cuando el punto de finalización (C) esté seleccionado, comenzará de nuevo la reproducción repetida de la sección BC.
- 5 Estos pasos se pueden repetir para volver a especificar un nuevo segmento a reproducir repetidamente hasta el final del archivo.
- **1 Seleccione un archivo para la reproducción repetida ABC e inicie la reproducción.**
- **2 Pulse el botón REC** ( $\bullet$ ) cuando **la reproducción alcance la posición de inicio deseada para la reproducción repetida ABC.**

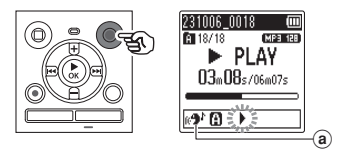

- (a) Ocultar
- **•** Si la configuración [**Ocultar**] está habilitada, [  $\mathbf{A}$ ] se iluminará hasta que se fije la posición final.

ES

### **CONSEJO**

- **•** Puede cambiar la velocidad de reproducción ( $\sqrt{P}$  [P.42\)](#page-41-0), y hacer avance rápido/rebobinado  $(x \in P.38)$  $(x \in P.38)$  cuando el indicador  $[\blacksquare]$ está parpadeando.
- **•** Si la reproducción alcanza el final del archivo cuando el indicador [b] está parpadeando, el final del archivo se trata como la posición final del segmento y se inicia la reproducción repetida.
- **3 Pulse el botón** REC **(**K**) de nuevo cuando la reproducción alcance la posición final deseada para la reproducción repetida ABC.**

#### $2310060018$   $60$ **ET 18/18 MP3 128**  $\blacktriangleright$  PIAY 04m35s/06m07s  $9'0$   $\rightarrow$   $0$

- **•** El segmento A-B se establece y se inicia la reproducción repetida ABC.
- **•** Cuando la configuración [**Ocultar**] esté habilitada, la sección repetida se reproducirá silenciosamente (volumen bajo o lentamente en función de la configuración) (se ilumina [  $\left| \right|$ ]) después de que la sección repetida sea reproducida normalmente (se ilumina  $\lceil 2 \cdot \rceil$ ). Esta secuencia de acciones se repite hasta que la configuración sea inhabilitada.

### **Especificación de puntos de inicio/** finalización nuevos:  $\mathbb{R}$  Vaya al Paso **4**

**Detención de la reproducción repetida ABC:**  $\approx$  Vaya al Paso **6**  **Especificación de puntos de inicio/ finalización nuevos**

**4 Pulse el botón REC** ( $\bullet$ ) durante **la reproducción repetida ABC.**

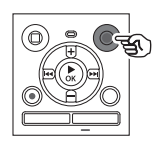

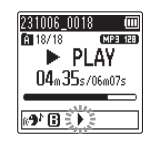

- El segmento A-B se cancela. [**[3]** pasa a ser la posición de inicio nueva y la reproducción continúa.
- **•** Puede cambiar la velocidad de reproducción ( $\sqrt{3}$  [P.42](#page-41-0)), y hacer avance rápido/rebobinado ( $\sqrt{P}$  [P.38\)](#page-37-0).
- **•** La reproducción con ocultación no responderá hasta que se fije la posición final.
- **5 Pulse el botón REC** ( $\bullet$ ) en la **posición final deseada para la reproducción repetida ABC.**

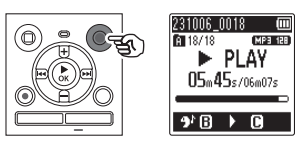

- **•** El segmento B-C se establece y se inicia la reproducción repetida ABC.
- **•** La reproducción con ocultación se ejecuta.

### **CONSEJO**

**•** Repita los pasos **4** y **5** para actualizar el segmento de reproducción repetida ABC.

### **6 Pulse el botón** STOP **(**J**).**

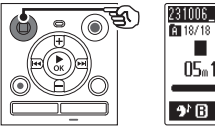

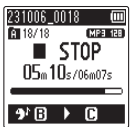

**•** La reproducción se detiene. El segmento reproducido especificado para esta función se retiene.

### **NOTA**

- **•** No se puede cambiar la posición final de un segmento de reproducción repetida a una posición anterior a la posición de inicio.
- **•** Cuando se escribe o se borra una marca de índice durante la reproducción repetida ABC, la reproducción repetida ABC se cancela y la grabadora de voz vuelve a la reproducción normal.

**Cancelación de la reproducción repetida ABC**

**1 Pulse el botón** STOP **(**J**) mientras la grabadora de voz se encuentra en el modo de parada.**

### **NOTA**

 $\cdot$  Si se usa el botón  $\blacktriangleright$  o  $\blacktriangleright$  o  $\blacktriangleright$ la posición de reproducción excede la posición de inicio o final, o si el archivo cambia a otro archivo, la reproducción repetida ABC se cancelará.

Escribir una marca de índice en un archivo le permite acceder rápidamente a la posición deseada en el archivo con las mismas operaciones utilizadas para el avance rápido, el rebobinado o el salto al inicio de un archivo. Sin embargo, las marcas de índice puede que no se escriban en archivos creados con dispositivos distintos de las grabadoras de voz de OM Digital Solutions u Olympus. Las marcas de índice se escriben durante la grabación o la reproducción.

# <span id="page-46-0"></span>**Escritura de una marca de índice**

**1 Cuando se alcance la posición deseada durante la grabación o la reproducción, pulse el botón** FOLDER/INDEX **para escribir una marca de índice.**

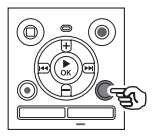

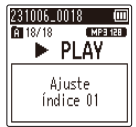

### **NOTA**

- **•** Puede escribir hasta 99 marcas de índice en un solo archivo. Aparecerá el mensaje [**Índice lleno**] si intenta escribir más de 99 marcas.
- **•** No se pueden escribir ni borrar marcas de índice en archivos que han sido bloqueados con la función de bloqueo de archivo  $(F \otimes P.55)$  $(F \otimes P.55)$  $(F \otimes P.55)$ .
- **•** Si los archivos creados con esta grabadora se reproducen en un ordenador, puede que las marcas de índice no se puedan escribir en los archivos.
- **•** La función de índice no se puede utilizar para archivos con información de etiqueta distinta de etiqueta ID3 V2.

### **Borrado de una marca de índice**

- **1 Seleccione un archivo que contenga marcas de índice que desea borrar e inicie la reproducción.**
- **2** Utilice el botón **M** o **d para seleccionar la marca de índice que desea borrar.**

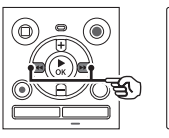

231006.0018 18/18 **MP3 128**  $\blacktriangleright$  PLAY Índice 01

- **3 Cuando se muestre en la pantalla el número de la marca de índice que desea borrar (durante unos 2 segundos), pulse el botón** ERASE**.**
	- **•** Cualquier marca de índice subsiguiente en el archivo se vuelve a numerar automáticamente.

### **CONSEJO**

**•** Las marcas de índice se pueden borrar todas de una vez ( $\mathbb{F}$  [P.48](#page-47-0)). <span id="page-47-0"></span>La grabadora de voz tiene 5 tipos de menús de borrado ([**Índices en arch.**]/[**Todo en carp.**]/[**Arch. selecc.**]/[**BorrarArchivo**]/[**Carpeta**]). Elija de acuerdo con su propósito.

### **NOTA**

- **•** Detenga la grabación o la reproducción antes de realizar la operación.
- **•** Los archivos, carpetas en índices borrados no se pueden recuperar. Compruebe con cuidado antes de borrar.

# <span id="page-47-1"></span>**Borrado de archivos/índices**

**1 Seleccione el archivo que quiere borrar de la pantalla de lista de archivos o la pantalla de archivo (** $\approx$  **[P.25](#page-24-0)).** 

> Pantalla de lista de archivos

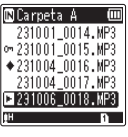

Pantalla de archivo

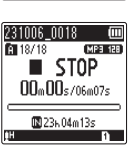

**2 Pulse el botón** ERASE **mientras la grabadora de voz se encuentra en el modo de parada.**

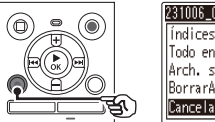

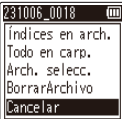

- ES
- **•** La grabadora de voz vuelve al modo de parada si no se realiza ninguna operación durante 8 segundos.

**3 Pulse el botón** + **o** – **para seleccionar [**Índices en arch.**], [**Todo en carp.**], [**Arch. selecc.**] o [**BorrarArchivo**].**

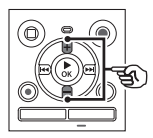

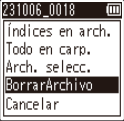

### [**Índices en arch.**]:

Borra todas las marcas de índice de los archivos seleccionados.

### [**Todo en carp.**]:

Borra todos los archivos guardados en la misma carpeta que el archivo seleccionado.

### [**Arch. selecc.**]:

Selecciona los archivos que quiere borrar y los borra todos de una vez.

### [**BorrarArchivo**]:

Borra solo el archivo seleccionado.

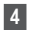

**4 Pulse el botón ▶ OK.** 

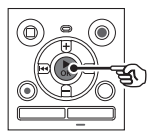

Si selecciona [**Índices en arch.**], [**Todo en carp.**] o [**BorrarArchivo**]: <sup>g</sup> Vaya al Paso **5** Si selecciona [**Arch. selecc.**]: <sup>g</sup> Vaya al Paso **7**

**Si selecciona [**Índices en arch.**], [**Todo en carp.**] o [**BorrarArchivo**]**

**5 Pulse el botón** + **para seleccionar [**Empezar**].**

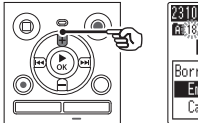

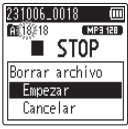

**6 Pulse el botón ▶ OK.** 

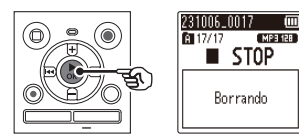

**•** Aparece [**Borrando**] en la pantalla y se inicia el proceso de borrado. Cuando finaliza el proceso, aparece [**Borrado**].

**Si selecciona [**Arch. selecc.**]** 

**7 Pulse el botón** + **o - para seleccionar el archivo que quiere borrar, y pulse el botón** M **para confirmar la selección.**

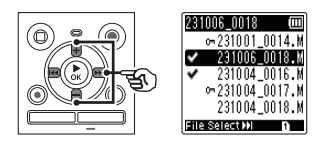

- Pulse el botón **M** otra vez para cancelar la selección.
- **8 Pulse el botón ▶ OK.**
- **9 Pulse el botón** + **para seleccionar [**Empezar**].**

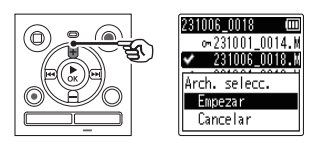

**10 Pulse el botón ▶ OK.** 

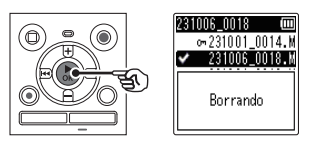

**•** Aparece [**Borrando**] en la pantalla y se inicia el proceso de borrado. Cuando finaliza el proceso, aparece [**Borrado**].

3Reproducciór **Reproducción**

# **Borrado de archivos/carpetas/índices**

# **Borrado de una carpeta**

**1 Seleccione la carpeta que quiere borrar de la pantalla de lista de carpetas (** $\sqrt{sp}$  **[P.25](#page-24-0)).** 

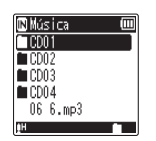

而

**2 Pulse el botón** ERASE **mientras la grabadora de voz se encuentra en el modo de parada.**

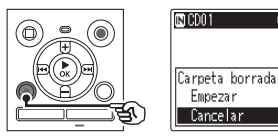

**•** La grabadora de voz vuelve al modo de parada si no se realiza ninguna operación durante 8 segundos.

### **3 Pulse el botón** + **para seleccionar [**Empezar**].**

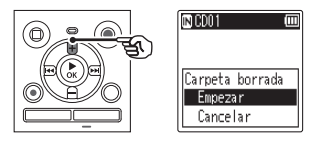

**4 Pulse el botón ▶ OK.** 

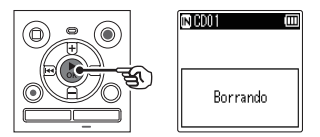

**•** Aparece [**Borrando**] en la pantalla y se inicia el proceso de borrado. Cuando finaliza el proceso aparece [**Borrado**].

3

ES

### **NOTA**

- **•** Los archivos bloqueados y los archivos de solo lectura no se pueden borrar ( $\mathbb{R}$  [P.55\)](#page-54-0).
- **•** Si hay una tarjeta microSD en la grabadora de voz, asegúrese de comprobar si el soporte de grabación que se va a borrar es [**Memoria int.**] o [microSD] ( $\sqrt{3}$  [P.68](#page-67-0)).
- **•** Las carpetas de la grabadora de voz predeterminadas en [**Grabadora**] ([**Carpeta A**] **–** [**Carpeta E**]), la carpeta [**Música**] y la carpeta [**Podcast**] no se pueden borrar.
- **•** Los archivos que la grabadora de voz no pueda reconocer no se borrarán, ni tampoco las carpetas que los alojan. La grabadora de voz ha de estar conectada a un ordenador para borrar estos archivos y carpetas.
- **•** Antes de borrar un archivo o carpeta, cargue o sustituya las baterías para asegurarse de que no se agotarán antes de haber finalizado el proceso. Los procesos de borrado pueden tardar más de 10 segundos hasta completarse. Para evitar riesgos de dañar los datos, nunca intente realizar ninguno de los procesos siguientes antes de haber finalizado un proceso de borrado:
	- **•** Desconectar el adaptador de CA
	- **•** Retirar las baterías
	- **•** Retirar la tarjeta microSD (si el soporte de grabación ha sido ajustado a [**microSD**]).

# **Menú**

# **Configuración de elementos del menú**

# **Operación básica**

En el modo normal, los elementos del menú están organizados en pestañas, lo que permite ajustar rápidamente los elementos deseados seleccionando una pestaña y desplazándose después hasta el elemento deseado dentro de la pestaña. Siga los pasos descritos a continuación para ajustar un elemento del menú.

**1 Durante la grabación/ reproducción o mientras la grabadora está en el modo de parada, pulse el botón** MENU**.**

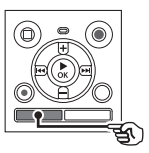

Bloqueo Ordenar por Dividir arch. Mormalizar Propiedades

enú archivo i

Cuando la visualización en pantalla es [**Modo simple**].

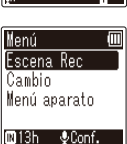

### **NOTA**

**•** En [**Modo simple**], pulse el botón MENU mientras la grabadora se encuentre en el modo de parada o en el modo de reproducción.

### **CONSEJO**

**•** Algunos menús contienen elementos que se pueden ajustar durante la grabación/ reproducción ( $\sqrt{PSP}$ .54).

**2 Pulse el botón** + **o** – **para seleccionar la pestaña que contiene el elemento que desee configurar.**

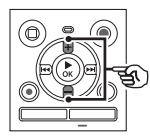

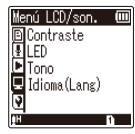

Cuando la visualización en pantalla es [**Modo simple**].

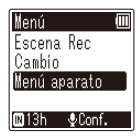

- **•** Si desplaza el cursor de una pestaña a otra, se cambia la pantalla de menú visualizada.
- **■3** Pulse el botón ▶ OK para mover **el cursor hasta el elemento de ajuste deseado.**

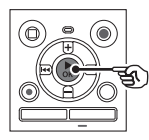

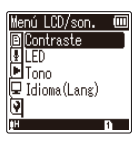

# **Configuración de elementos del menú**

Cuando la visualización en pantalla es [**Modo simple**].

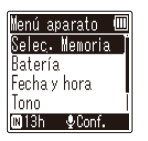

- También puede utilizar el botón **M** para realizar esta operación.
- Pulse el botón **II** para volver a la pantalla anterior.
- **4 Pulse el botón** + **o** – **para seleccionar el elemento de ajuste deseado.**

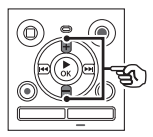

| llenú<br>son.<br>m |  |
|--------------------|--|
| Contraste          |  |
|                    |  |
| Idioma (Lang)      |  |
|                    |  |

Cuando la visualización en pantalla es [**Modo simple**].

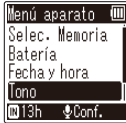

# **5 Pulse el botón ▶ OK.**

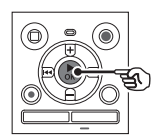

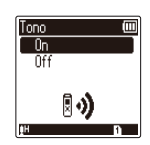

Cuando la visualización en pantalla es [**Modo simple**].

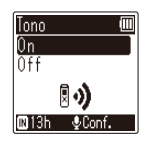

- **•** Se muestra el ajuste del elemento seleccionado.
- **6 Pulse el botón** + **o** – **para cambiar el ajuste.**

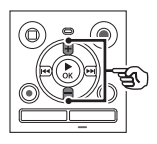

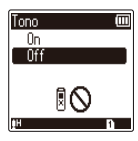

Cuando la visualización en pantalla es [**Modo simple**].

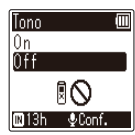

**7 Pulse el botón** NOK **para finalizar la configuración.**

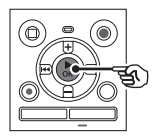

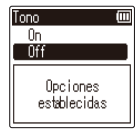

Cuando la visualización en pantalla es [**Modo simple**].

**I**nnn 0n ňπ Opciones establecidas

- **•** Aparece un mensaje que indica que se ha introducido el ajuste.
- **•** Puede cancelar la configuración y volver a la pantalla anterior pulsando el botón  $\blacktriangleleft$  en vez del botón  $\triangleright$  OK.

4

# **Configuración de elementos del menú**

### **8 Pulse el botón** STOP **(**J**) para salir de la pantalla de menú.**

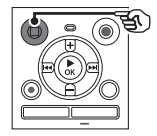

**•** Cuando se muestre la pantalla de menú durante la grabación o la reproducción, pulse el botón MENU para volver a la pantalla anterior sin finalizar la grabación/reproducción.

### **NOTA**

- **•** Para los ajustes de menú realizados mientras la grabadora de voz se encuentra en el modo de parada, la grabadora de voz sale del menú y vuelve al modo de parada si no se realiza ninguna operación durante 3 minutos. El elemento de ajuste seleccionado no se modifica en este caso.
- **•** Para los ajustes del menú realizados durante la grabación/reproducción, la grabadora de voz sale del menú si no se ha realizado ninguna operación durante 8 segundos.

### <span id="page-53-0"></span>**Elementos del menú que se pueden ajustar durante la grabación**

Solamente modo normal

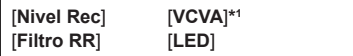

### **Elementos del menú que se pueden ajustar durante la reproducción**

Modo normal

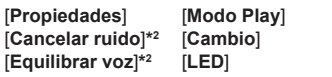

Modo simple

[**Cambio**]

**Elementos del menú que se pueden ajustar durante el modo simple**

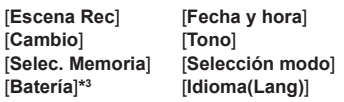

- **\*1** [**VCVA**] no se muestra durante V-Sync. Rec ni cuando [**Índ. auto.**] está ajustado a [**On**].
- **\*2** [**Cancelar ruido**] y [**Equilibrar voz**] no se muestran en modo [**Música**] ni en modo [**Podcast**].
- **\*3** Solo el modelo WS-883

# **Menú de archivo [Menú archivo]**

# <span id="page-54-0"></span>**Prevención de borrado accidental de archivos [Bloqueo]**

La característica de bloqueo de archivo le permite bloquear archivos importantes para evitar así que se borren accidentalmente. Una vez bloqueado, un archivo no se borra incluso si se ejecuta la operación para borrar todos los archivos en su carpeta ( $\sqrt{13}$  [P.48](#page-47-1)).

### **1 Seleccione el archivo que desea bloquear (**g**[P.25\)](#page-24-0).**

[**On**]:

El archivo está bloqueado.

[**Off**]:

El bloqueo está cancelado.

### **Ordenación de archivos [Ordenar por]**

Puede cambiar el orden de reproducción de los archivos de una carpeta.

**1 Pulse el botón** + **o − para seleccionar [**Nombre arch.**], [**Fecha ascend.**] o [**Fecha descen.**].**

### [**Nombre arch.**]:

Ordena automáticamente los archivos por nombre de archivo.

### [**Fecha ascend.**]:

Ordena automáticamente los archivos por fecha (fecha/hora de grabación) de los archivos más antiguos a los más recientes.

### [**Fecha descen.**]:

Ordena automáticamente los archivos por fecha (fecha/hora de grabación) de los archivos más recientes a los más antiguos.

### **2 Pulse el botón** + **o - para seleccionar el archivo deseado.**

### [**On**]:

Ordena con prioridad en los archivos no reproducidos.

### [**Off**]:

Desactiva la prioridad de los archivos no reproducidos.

**3 Pulse el botón** + **o - para seleccionar [**Grabadora**], [**Música**], o [**Podcast**].**

**Menú**

### **•** Se ordenan todos los archivos de la carpeta seleccionada.

### **NOTA**

**•** Las carpetas siempre se listan en el orden de sus nombres. Las carpetas no se pueden ordenar.

# **División de un archivo [Dividir arch.]**

Los archivos grandes o los archivos con tiempos de grabación prolongados se pueden dividir para facilitar su gestión y edición.

### **NOTA**

- **•** Solamente se pueden dividir los archivos grabados en la grabadora de voz.
- **1 Reproduzca el archivo que desea dividir y detenga la reproducción en el punto de división deseado.**
- **2 Seleccione [**Dividir arch.**] en el menú [**Menú archivo**].**

# **Menú de archivo [Menú archivo]**

### **3 Pulse el botón** + **para seleccionar [**Empezar**].**

### **4 Pulse el botón** NOK**.**

**•** Aparece [**Dividiendo**] en la pantalla y se inicia el proceso de división del archivo.

Cuando finaliza el proceso aparece [**Div. Archivo completada**].

### **CONSEJO**

**•** Tras haber dividido un archivo, la primera mitad del archivo recibe el nombre "**Nombre arch.\_1**" y la segunda mitad "**Nombre arch.\_2**".

### **NOTA**

- **•** Los archivos no se pueden dividir si hay más de 200 archivos en la carpeta.
- **•** Los archivos bloqueados no se pueden dividir.
- **•** Es posible que algunos archivos con tiempos de grabación extremadamente cortos no se puedan dividir.
- **•** Para prevenir el riesgo de dañar los datos, no retire jamás las baterías mientras se esté dividiendo un archivo.

### **Aumento del nivel de volumen general de un archivo [Normalizar]**

Suba el nivel de volumen general hasta que el nivel de volumen más alto del archivo grabado tenga valor de umbral sin mutilación (sin distorsión) y después guarde como archivo nuevo.

- **1 Seleccione el archivo que desea normalizar.**
- **2 Seleccione [**Normalizar**] en el menú [**Menú archivo**].**
- **3 Pulse el botón** + **para seleccionar [**Empezar**].**
- **4 Pulse el botón** NOK**.** 
	- **•** Aparece [**Normalización en progreso**] en la pantalla y se inicia el proceso de normalización. Cuando finaliza el proceso aparece [**Normalización completada**].

#### **CONSEJO**

**•** El archivo recibe el nombre "**Nombre arch.\_1**" tras la edición.

4**Menú**

### **NOTA**

- **•** El efecto de normalizar puede que no se logre para archivos como los siguientes.
	- **•** Archivos grabados originalmente a un nivel de volumen alto.
	- **•** Archivos en los que hay grabados sonidos altos bruscos.
	- **•** Archivos que contengan una gran variación de niveles de volumen.
- **•** Si la carpeta actual contiene 200 archivos, no se puede realizar [**Normalizar**].
- **•** No retire las baterías durante la normalización. Los datos se podrían degradar.

# **Visualización de la información del archivo o carpeta [Propiedades]**

Puede visualizar la información de un archivo o carpeta en una pantalla de menú.

### **Información de archivo**

### **1 Pulse el botón** + **o** − **para cambiar la pantalla.**

**•** La información se muestra para los elementos [**Nombre**], [**Fecha**], [**Tamaño**] y [**Tasa bit**].

#### **Información de carpeta**

### **2 Pulse el botón** + **o** − **para cambiar la pantalla.**

- **•** La información se muestra para los elementos [**Nombre**], [**Archivo**] (el número de archivos) y [**Carpeta**] (el número de carpetas).
- **•** El elemento [**Carpeta**] no se visualiza en el modo [**Grabadora**].
- **•** Los números visualizados de los archivos no incluyen archivos en formatos no reconocidos por la grabadora de voz.

# **Selección del nivel de grabación [Nivel Rec]**

Puede cambiar el nivel de grabación (sensibilidad) según sea necesario para su aplicación de grabación.

### [**Alto**]:

Apropiado para grabar conferencias, congresos con grandes audiencias y otras aplicaciones con fuentes de sonido distantes o silenciosas.

### [**Bajo**]:

Adecuado para grabar dictados. [**Auto**]:

El nivel de grabación cambia siempre automáticamente de acuerdo con el volumen del sonido de entrada. Apropiado para grabar todos los sonidos.

### **CONSEJO**

**•** Para grabar la voz del hablante de forma clara, ajuste [**Nivel Rec**] a [**Bajo**], y coloque el micrófono incorporado de la grabadora de voz cerca de la boca del hablante (de 5 a10 cm de distancia).

# **Ajuste del modo de grabación [Modo Rec]**

Puede priorizar la calidad del sonido o el tiempo de grabación. Seleccione el modo de grabación que mejor se ajuste a su aplicación de grabación.

[**MP3 128kbps**] [**MP3 64kbps mono**]**\*** [**MP3 8kbps mono**]**\*** [**PCM 22.05k mono**]**\***

**\*** Grabación monoaural

### **CONSEJO**

- **•** La calidad del sonido se incrementa a medida que el valor de la tasa de grabación se incrementa.
- **•** Al ajustar una tasa de grabación más alta aumenta el tamaño del archivo. Compruebe que tiene suficiente memoria restante antes de realizar la grabación.
- **•** Para grabar congresos y presentaciones de forma clara, se recomienda ajustar [**Modo Rec**] a [**MP3 128kbps**].

### **NOTA**

- **•** Cuando [**Modo Rec**] está ajustado a estéreo, la grabación con un micrófono monoaural externo conectado solamente graba en el canal izquierdo.
- **•** Cuando [**Modo Rec**] está ajustado a [**MP3 8kbps mono**], el lado **(R)** del micrófono incorporado se apaga automáticamente.

# **Reducción del ruido durante la grabación [Filtro RR]**

Con la función de filtro de corte bajo (filtro RR) de la grabadora de voz se pueden realizar grabaciones que reducen los sonidos zumbantes de aires acondicionados o los sonidos de baja frecuencia de aparatos tales como proyectores.

### [**On**]:

Activa el filtro de corte bajo. [**Off**]:

Desactiva el filtro de corte bajo.

### <span id="page-58-0"></span>**Función de grabación activada por voz [VCVA]**

La función de grabación activada por voz (VCVA) inicia la grabación automáticamente cuando se detecta un sonido más alto que un nivel de activación por voz preestablecido y pone automáticamente en pausa la grabación cuando cae el nivel de volumen del sonido. Utilice esta función al grabar para omitir automáticamente los segmentos innecesarios sin sonidos (como los largos silencios durante congresos), lo cual ahorrará memoria.

### [**On**]:

Activa VCVA. Se puede ajustar el nivel de activación por voz utilizado para VCVA.

#### [**Off**]:

Desactiva VCVA. Restaura la grabación estándar.

**Ajuste del nivel de activación por voz para la grabación activada por voz**

### **1 Pulse el botón** REC **(**K**) para iniciar la grabación.**

**•** La grabación se pone en pausa automáticamente, aproximadamente un 1 segundo después de que el sonido de entrada se vuelva más silencioso que la sensibilidad de activación definida.

Aparecerá en la pantalla el mensaje parpadeante [**Standby**]. La luz indicadora de LED se enciende cuando se activa la grabación y parpadea cuando se pone en pausa la grabación.

### **2** Pulse el botón **M** o **d para ajustar el nivel de activación por voz.**

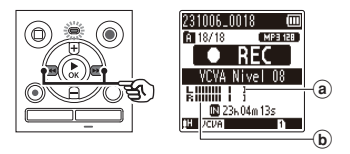

- (a) Nivel de activación por voz (se mueve a la derecha/izquierda para coincidir con el nivel definido)
- b Medidor de nivel (cambia en proporción al volumen del sonido de grabación)
- **•** El ajuste se puede configurar entre [**01**] y [**15**].

### **CONSEJO**

- **•** Al incrementar el número de ajuste aumenta la sensibilidad de activación de VCVA, permitiendo sonidos más silenciosos para activar el inicio de la grabación.
- **•** Ajuste el nivel de activación por voz VCVA para que satisfaga las condiciones de grabación (para cubrir los niveles altos del sonido ambiental o similares).
- **•** Para evitar errores de grabación, se recomienda realizar una prueba de grabación antes para ajustar el nivel de activación por voz.

### **NOTA**

- **•** Las siguientes funciones se inhabilitan cuando se utiliza la función [**VCVA**]:
	- **• [Escena Rec**] ( $\approx$  [P.31](#page-30-0))
	- **• IV-Sync. Rec**] ( $\sqrt{13}$  [P.60](#page-59-0))
	- $\cdot$   $\overline{\text{find. auto.}}$  ( $\approx$  [P.62](#page-61-0))

<span id="page-59-0"></span>**Función de grabación con sincronización por voz [V-Sync. Rec]**

La función de grabación con sincronización por voz inicia la grabación automáticamente cuando se detecta un sonido más alto que un nivel de sincronización por voz preestablecido (nivel de detección) y detiene automáticamente la grabación cuando desciende el volumen de sonido. Cuando copie música de otro dispositivo conectado a la grabadora de voz, utilice la función de grabación con sincronización por voz para detectar los intervalos de silencio entre las pistas de música y guardar cada pista como un archivo separado.

### [**1segundo**], [**2segundos**], [**3segundos**], [**5segundos**]:

Ajuste el tiempo de detección. La grabadora de voz entra en el modo de espera cuando la entrada (nivel de grabación) está por debajo del nivel preestablecido durante al menos el tiempo de detección ajustado.

### [**Off**]:

La grabación se realiza normalmente.

# **Menú de grabación [Menú Rec]**

**Ajuste del nivel de sincronización por voz para la grabación con sincronización por voz**

- **1 Pulse el botón REC** ( $\bullet$ ) para **prepararse para grabar.**
- **2** Pulse el botón **M** o **d para ajustar el nivel de sincronización por voz.**

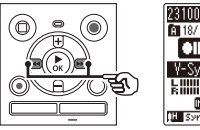

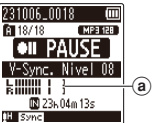

- a) Nivel de sincronización por voz (se mueve a la derecha/izquierda para coincidir con el nivel definido)
- **•** El nivel de sincronización por voz se puede ajustar a un valor entre [**01**] y [**15**].
- **•** Al incrementar el número de ajuste aumenta la sensibilidad de activación, permitiendo sonidos más silenciosos para activar el inicio de la grabación.

### **3 Pulse el botón** REC **(**K**) de nuevo.**

- **•** En la pantalla aparece el mensaje parpadeante [**Standby**] y la luz indicadora de LED parpadea.
- **•** La grabación comienza automáticamente si la entrada es más alta que el nivel de sincronización por voz.

### **CONSEJO**

- **•** La grabadora de voz finaliza automáticamente la grabación y vuelve al modo de espera de grabación cuando el sonido de entrada ha estado por debajo del nivel de sincronización por voz durante al menos el tiempo de detección definido. Cada vez que la grabadora de voz entra en el modo de espera, se cierra el archivo actual. La grabación continúa en un nuevo archivo la próxima vez que se detecta sonido.
- Pulse el botón **STOP** (■) para finalizar una sesión de grabación con sincronización por voz.

### **NOTA**

- **•** Las siguientes funciones se inhabilitan cuando se utiliza la función [**V-Sync. Rec**]:
	- **Escena Rec**] ( $\mathbb{R}$  [P.31](#page-30-0))
	- **IVCVA**] ( $\sqrt{3}$  [P.59\)](#page-58-0)
	- $\overline{[}$ **ind.** auto. $\overline{]}$  ( $\overline{]}$  [P.62\)](#page-61-0)

# **Menú de grabación [Menú Rec]**

<span id="page-61-0"></span>**Escritura de una marca de índice en la posición de inicio del sonido activo [Índ. auto.]**

El índice automático es una función que escribe una marca de índice en la posición de inicio de sonido activo tras un silencio continuado de 3 o más minutos. Esto facilita saltar secciones de silencio durante la reproducción.

### [**On**]:

Activa el índice automático. Se escribe automáticamente una marca de índice en la posición de inicio de sonido activo tras un silencio continuado de 3 minutos.

### [**Off**]:

Desactiva el índice automático.

### **Ajuste del nivel de índice**

- **1 Pulse el botón** REC **(**K**) para iniciar la grabación.**
- **2** Pulse el botón  $\blacktriangleright$  o  $\blacktriangleright$  o  $\blacktriangleleft$  para **ajustar el nivel de índice.**

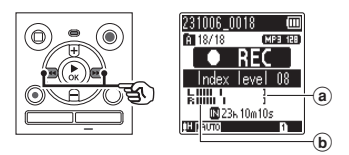

- (a) Nivel de índice (se mueve a la derecha/izquierda para coincidir con el nivel definido)
- b Medidor de nivel (cambia en proporción al volumen del sonido de grabación)
- **•** El ajuste se puede configurar entre [**01**] y [**15**].

### **NOTA**

- **•** Se pueden escribir hasta 99 marcas de índice automático. Si el número de marcas excede de 99 aparece el mensaje [**Índ. lleno**].
- **•** Las siguientes funciones se inhabilitan cuando se utiliza la función [**Índ. auto.**]:
	- **•** [Escena Rec] ( $\approx$  [P.31](#page-30-0))
	- **[VCVA]** ( $\sqrt{3}$  [P.59\)](#page-58-0)
	- **• [V-Sync. Rec**] ( $\sqrt{18}$  [P.60\)](#page-59-0)

**Menú**

# **Menú de reproducción [Menú Play]**

# <span id="page-62-0"></span>**Reducción del ruido durante la reproducción [Cancelar ruido]**

Utilice la función [**Cancelar ruido**] para reducir el ruido cuando resulte difícil discernir una voz grabada.

### [**Alto**] [**Bajo**]:

Reduce el ruido del entorno y produce una reproducción con una calidad de sonido superior.

[**Off**]:

La función de cancelación de ruido se inhabilita.

### **NOTA**

- **•** [**Cancelar ruido**] solo se habilita en modo [**Grabadora**].
- **•** Si se utiliza la función [**Cancelar ruido**], se agotará la batería más rápidamente.
- **•** La siguiente función no estará disponible mientras se esté utilizando la función [**Cancelar ruido**].
	- **•** Cambio de la voz de reproducción ( $\mathbb{R}$  [P.42\)](#page-41-0)
	- **•** [**Reprod. lenta**] de la función [**Ocultar**] (<sup>g</sup> [P.63\)](#page-62-1)

# <span id="page-62-1"></span>**Reproducción alternativamente con o sin sonido [Ocultar]**

Con la función de ocultación de la grabadora de voz, la sección de ajuste de la reproducción repetida ABC ( $\sqrt{3}$  [P.44](#page-43-0)) se reproduce alternativamente a volumen normal y en silencio (volumen más bajo o más lenta en función del ajuste). Esta es una función óptima para practicar escuchando y hablando. Utilícela para aprender idiomas.

### [**Silencio**]:

Una vez reproducida a volumen normal la sección repetida, la sección repetida se reproduce silenciosamente.

### [**Volumen bajo**]:

Una vez reproducida a volumen normal la sección repetida, la sección repetida se reproduce a volumen bajo.

### [**Reprod. lenta**]:

Una vez reproducida la sección repetida, la sección repetida se reproduce a velocidad lenta.

#### [**Off**]:

Desactiva la reproducción con ocultación.

### **NOTA**

- **•** La reproducción con ocultación es una función que se habilita al realizar la reproducción repetida ABC. Después de terminar los ajustes para reproducción con ocultación y salir de la pantalla de menú, consulte "**[Reproducción repetida ABC](#page-43-0)**"  $(F \otimes P.44)$  $(F \otimes P.44)$ .
- **•** Cuando [**Ocultar**] esté ajustado a [**Reprod. lenta**], la función [**Cancelar ruido**] no estará disponible ( $\sqrt{3}$  [P.63](#page-62-0)).

# **Menú de reproducción [Menú Play]**

# <span id="page-63-0"></span>**Ajuste de las partes de bajo volumen durante la reproducción [Equilibrar voz]**

Corta los componentes de baja y alta frecuencia y compensa las partes de bajo volumen durante la reproducción. Se utiliza para hacer que las partes silenciosas de conversaciones u otro audio grabado suenen más altas y claras.

### [**On**]:

Activa la función de equilibrar la voz. [**Off**]:

Desactiva la función de equilibrar la voz.

### **NOTA**

- **•** [**Equilibrar voz**] solo se habilita en modo [**Grabadora**].
- **•** Si se utiliza la función [**Equilibrar voz**] las baterías se agotarán más rápidamente.

# <span id="page-63-1"></span>**Selección de los modos de reproducción [Modo Play]**

Hay disponibles varios modos de reproducción para diferentes estilos de escucha.

- **1 Pulse el botón** + **o − para seleccionar [**Grabadora**], [**Música**] o [**Podcast**].**
- **2 Pulse el botón ▶ OK.**

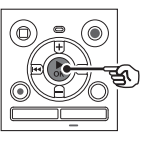

Si selecciona [**Grabadora**] o [**Podcast**]: <sup>g</sup> Vaya al paso **3** Si selecciona [**Música**]: <sup>g</sup>Vaya al paso **5**

**Cuando se ha seleccionado [**Grabadora**] o [**Podcast**]**

### **3 Pulse el botón** + **o − para seleccionar [**Área Play**] o [**Repetir**].**

### [**Área Play**]:

Le permite especificar un rango de archivos para la reproducción.

### [**Repetir**]:

Reproduce reiteradamente los archivos en el rango ajustado.

**4 Pulse el botón** + **o** – **para seleccionar un ajuste.** 

#### **Cuando se ha seleccionado [**Área Play**]:**

#### [**Archivo**]:

Detiene la reproducción después de haberse reproducido el archivo actual.

### [**Carpeta**]:

Reproduce todos los archivos de la carpeta actual consecutivamente y detiene la reproducción una vez reproducido el último archivo de la carpeta.

#### **Cuando se ha seleccionado [**Repetir**]:**

### [**On**]:

Los archivos en el rango de reproducción especificado se reproducen de forma repetida.

### [**Off**]:

Cancela la reproducción repetida.

**Menú**

### **Cuando se ha seleccionado [**Música**]**

### **5 Pulse el botón** + **o − para seleccionar [**Área Play**], [**Repetir**] o [**Random**].**

### [**Área Play**]:

Le permite especificar un rango de archivos para la reproducción.

### [**Repetir**]:

Reproduce reiteradamente los archivos en el rango ajustado.

### [**Random**]:

Reproduce los archivos en el rango ajustado en random.

### **6 Pulse el botón** + **o − para seleccionar un ajuste.**

### **Cuando se ha seleccionado [**Área Play**]:**

[**Archivo**], [**Carpeta**], [**Todo**]: Especifique el rango de archivos para reproducir.

### **Cuando se ha seleccionado [**Repetir**] o [**Random**]:**

### [**On**]:

Los archivos en el rango de reproducción especificado se reproducen de forma repetida o en random.

### [**Off**]:

Cancela la reproducción repetida y la reproducción random.

### **NOTA**

- **•** Cuando [**Área Play**] está ajustado a [**Archivo**], [**Fin**] parpadea durante 2 segundos en la pantalla una vez reproducido el último archivo de la carpeta, después la reproducción se detiene en la posición de inicio del último archivo.
- **•** Cuando [**Área Play**] está ajustado a [**Carpeta**], [**Fin**] parpadea durante 2 segundos en la pantalla una vez reproducido el último archivo de la carpeta, después la reproducción se detiene en la posición de inicio del primer archivo de la carpeta.

# <span id="page-64-0"></span>**Configuración de un espacio de salto [Cambio]**

La función [**Cambio**] le permite omitir una cantidad preajustada hacia adelante (saltar hacia adelante) o hacia atrás (saltar hacia atrás) de un archivo durante la reproducción. Resulta práctica para desplazar rápidamente la posición de reproducción o para reproducción repetida de un segmento corto.

### **Cuando la visualización en pantalla es [**Modo normal**]**

### **1 Pulse el botón** + **o** – **para seleccionar [**Paso adelante**] o [**Paso atrás**].**

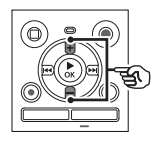

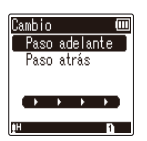

### [**Paso adelante**]:

Inicia la reproducción tras desplazar la posición de reproducción hacia adelante en la cantidad establecida.

### [**Paso atrás**]:

Inicia la reproducción tras desplazar la posición de reproducción hacia atrás en la cantidad establecida.

### **2 Pulse el botón** + **o** – **para seleccionar un ajuste.**

**Cuando se ha seleccionado [**Paso adelante**]:**

[**Cambio archivo**], [**Cambio 10seg.**], [**Cambio 30seg.**], [**Cambio 1min.**], [**Cambio 5min.**], [**Cambio 10min.**]

### **Cuando se ha seleccionado [**Paso atrás**]:**

[**Cambio archivo**], [**Cambio 1seg.**] a [**Cambio 3seg.**], [**Cambio 5seg.**], [**Cambio 10seg.**], [**Cambio 30seg.**], [**Cambio 1min.**], [**Cambio 5min.**]

**Cuando la visualización en pantalla es [**Modo simple**]**

**1 Pulse el botón** + **o** – **para seleccionar [**Cambio archivo**], [** $\leq$  **10seg>>** 0 o **[** $\left|\frac{1}{2}\right|$  **10min**  $\left|\frac{1}{2}\right|$ **.** 

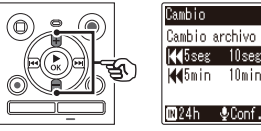

# $\overline{m}$ Cambio archivo K65seg 10seg K45min 10min)

### [**Cambio archivo**]:

Cambia en unidades de archivos.

[L**5seg 10seg**M]: Al pulsar el botón  $\blacktriangleleft$ se rebobinan 5 segundos; al pulsar el botón MI se realiza un avance rápido de 10 segundos y después se inicia la reproducción.

#### [L**5min 10min**M]: Al pulsar el botón  $\blacktriangleleft$  se rebobinan 5 minutos; al pulsar el botón  $\blacktriangleright$ l se realiza un avance rápido de 10 minutos y después se inicia la reproducción.

### **NOTA**

**•** Las operaciones de paso atrás/ adelante por un espacio de salto que contiene una marca de índice o la posición de inicio de un archivo se detendrán en la marca o en la posición de inicio.

**Reproducción de paso atrás/adelante**

- **1 Pulse el botón** NOK **para iniciar la reproducción.**
- **2** Pulse el botón **M** o **de durante la reproducción.** 
	- **•** La reproducción se inicia tras saltar hacia adelante o atrás en la cantidad establecida.

# **Ajuste del contraste [Contraste]**

Puede ajustar el contraste de la pantalla en 12 niveles distintos.

**•** El ajuste se puede configurar entre [**01**] y [**12**].

### **Configuración de la luz indicadora de LED [LED]**

También puede establecer que la luz indicadora de LED no se encienda.

### [**On**]:

La luz indicadora de LED se enciende.

### [**Off**]:

La luz indicadora de LED permanece apagada.

### **CONSEJO**

**•** Incluso si ajusta la configuración [**LED**] en [**Off**], la luz indicadora de LED parpadeará mientras se transfieren archivos entre la grabadora de voz y un PC.

## **Encendido/apagado del pitido [Tono]**

La grabadora de voz emite pitidos cuando se pulsan los botones o para avisar en caso de errores de operación. Se puede seleccionar si la grabadora de voz ha de emitir o no estos pitidos.

[**On**]: Habilita los pitidos. [**Off**]: Inhabilita los pitidos.

### **Cambio del idioma de la pantalla [Idioma(Lang)]**

Se puede seleccionar el idioma utilizado en la pantalla de la grabadora de voz.

**•** [日本語], [**Čeština**], [**Dansk**], [**Deutsch**], [**English**], [**Español**], [**Français**], [**Italiano**], [**Nederlands**], [**Polski**], [**Русский**], [**Svenska**], [繁體中⽂].

# **Menú del dispositivo [Menú aparato]**

<span id="page-67-0"></span>**Selección del soporte de grabación [Selec. Memoria]**

Si hay una tarjeta microSD insertada en la grabadora de voz, puede seleccionar si se utiliza la memoria interna o la tarjeta  $microSD$  ( $\sqrt{3}$  [P.18](#page-17-0)).

[**Memoria int.**]:

Se utiliza la memoria interna de la grabadora de voz.

#### [**microSD**]:

Se utiliza la tarieta microSD.

### **Configuración de las baterías en uso [Batería]**

Seleccione el tipo de baterías según las baterías que esté utilizando.

### **Solo el modelo WS-883**

#### [**Ni-MH**]:

Seleccione este aiuste cuando esté utilizando baterías Ni-MH recargables BR404.

### [**Alcalina**]:

Seleccione este aiuste cuando utilice baterías secas alcalinas.

### **Configuración de la fecha/hora [Fecha y hora]**

Si ajusta la fecha y hora, podrá comprobar cuándo se grabó un archivo en la información para cada archivo accedida desde la opción [**Propiedades**] del menú.

**Pulse el botón <b>M** o **A** para **seleccionar el elemento de ajuste deseado.** 

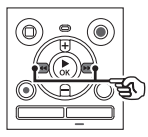

**2 Pulse el botón** + **o** – **para cambiar el número.** 

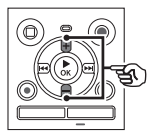

- **•** Para cambiar el ajuste de otro elemento, pulse el botón  $\blacktriangleright$  o  $\blacktriangleleft$ para mover el cursor parpadeante, después pulse el botón **+** o − para cambiar el número.
- **8 Pulse el botón ▶ OK** para **finalizar la configuración.**

### **CONSEJO**

**•** Al ajustar el año, el mes o la fecha, cada vez que pulse el botón **FOLDER/INDEX** cambiará el orden de visualización utilizado para la fecha.

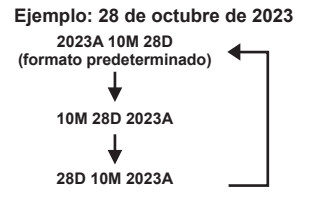

### **NOTA**

**•** Si se retiran las baterías de la grabadora de voz, esta mostrará automáticamente la pantalla de [**Fecha y hora**] cuando se vuelva a encender.

### **Solo el modelo WS-883:**

**•** Si emplea baterías recargables de níquel-hidruro metálico (BR404), puede que se muestre la pantalla [**Fecha y hora**] cuando se están agotando las baterías, incluso si no han sido sustituidas.

# **Selección del modo [Selección modo]**

Con esta grabadora puede elegir entre el modo normal y el modo simple, que muestra las funciones de uso frecuente. En el modo simple, el texto que se muestra aumenta de tamaño para facilitar la visualización.

### [**Modo normal**]:

Este es el modo estándar en el que están disponibles todas las funciones.

### [**Modo simple**]:

En este modo se muestran las funciones de uso frecuente. El texto que se muestra aumenta de tamaño para facilitar su visualización.

# <span id="page-68-0"></span>**Restablecimiento de los ajustes predeterminados [Reiniciar]**

La función [**Reiniciar**] restablece todas las funciones de la grabadora de voz a su configuración inicial (ajustes de fábrica). El ajuste de la hora y el número de archivo seguirán siendo los mismos.

**1 Pulse el botón** + **para seleccionar [**Empezar**].**

# **Menú del dispositivo [Menú aparato]**

#### **Menú Rec:**

Nivel Rec: Auto Modo Rec: MP3 128kbps Filtro RR: Off VCVA: Off V-Sync. Rec: Off Índ. auto.: Off Escena Rec: Off

#### **Menú Play:**

Cancelar ruido: Off Ocultar: Off Equilibrar voz: Off Modo Play: Área Play: Archivo Repetir: Off Random: Off Cambio: Paso adelante: Cambio archivo Paso atrás: Cambio archivo

#### **Menú LCD/son.:**

Contraste: Nivel 06 LED: On Tono: On Idioma(Lang): 日本語

#### **Menú aparato:**

Selec. Memoria: Memoria int. Batería\*: Ni-MH Selección modo: Modo normal

**\*** Solo el modelo WS-883

## <span id="page-69-0"></span>**Formateo de un soporte de grabación [Formato]**

El formateo de un soporte de grabación borra todos los archivos existentes grabados en él. Asegúrese de transferir todos los archivos importantes a un PC antes de ejecutar el formateo.

**1 Pulse el botón** + **o** – **para seleccionar el soporte de grabación que va a formatear.**

> [**Memoria int.**]: Formatea la memoria interna. [**microSD**]: Formatea la tarjeta microSD.

- **2 Pulse el botón** NOK**.**
- **3 Pulse el botón** + **para seleccionar [**Empezar**], después pulse el botón ▶ OK.**
- **4 Pulse el botón** + **para volver a seleccionar [**Empezar**] y después pulse el botón ▶ OK.** 
	- **•** Aparecerá [**Formateando**] y empezará el proceso de formateo.
	- **•** Cuando finaliza el proceso aparece [**Formateo finalizado**].

### **CONSEJO**

**•** Para restablecer todos los ajustes de la grabadora de voz a su configuración inicial, utilice la operación [Reiniciar] (B [P.69\)](#page-68-0).

**Menú**

### **NOTA**

- **•** Nunca formatee la grabadora de voz en un PC.
- **•** El formateo borra todos los datos existentes, incluidos los archivos bloqueados y los archivos de solo lectura.
- **•** Antes de formatear el soporte, cargue o sustituya las baterías para asegurarse de que no se agoten antes de haber finalizado el proceso. El proceso de formateo puede tardar más de 10 segundos hasta completarse. Para evitar riesgos de dañar los datos, nunca intente realizar ninguno de los procesos siguientes antes de haber finalizado un proceso de formateo:
	- 1Retirar las baterías
	- 2Retirar la tarjeta microSD (Si el soporte de grabación que se desea inicializar es una tarjeta [**microSD**]).
- **•** Si hay una tarjeta microSD en la grabadora de voz, asegúrese de que ha seleccionado correctamente [**Memoria int.**] o [**microSD**] como el soporte de grabación que se va a borrar ( $\mathbb{R}$ [P.68\)](#page-67-0).
- **•** Incluso cuando se ejecuta el formateo o el borrado ( $\sqrt{P}$ .48) solo se actualiza la información de gestión de archivos de la memoria interna y/o de la tarjeta microSD y los datos grabados no se borran completamente.

Cuando deseche una tarjeta microSD, asegúrese de destruir la tarjeta, formatear la tarjeta y grabar silencio hasta agotar el tiempo de grabación o realizar una operación similar para prevenir la filtración de información personal.

**Comprobación de la información del soporte de grabación [Info. Memoria]**

Puede visualizar la capacidad y el espacio de memoria restante del soporte de grabación en una pantalla de menú.

### **NOTA**

**•** Cierta capacidad de la memoria del soporte de grabación se utiliza como área de gestión, de modo que la capacidad utilizable real puede ser ligeramente inferior a la capacidad mostrada.

**Comprobación de la información de la grabadora de voz [Info sistema]** 

Puede visualizar la información de la grabadora de voz en una pantalla de menú.

**•** Se muestra la información de la grabadora de voz: [**Modelo**], [**Versión**] (versión del sistema) y [**Num. serie**].

# **Uso con un PC**

Cuando se conecta la grabadora de voz a un PC, se puede hacer lo siguiente:

- **•** Puede disfrutar de contenido de idioma o archivos de música en formato MP3 y PCM lineal (WAV) guardados en su PC.
- **•** Utilice la grabadora de voz como almacenamiento externo para guardar o transferir datos a/desde el PC  $(s, P.22)$  $(s, P.22)$ .

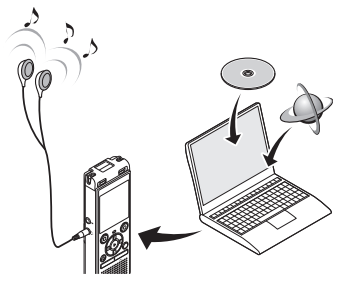

• Los auriculares son opcionales.

### **Precauciones al conectar el PC**

- **•** Cuando se transfiere un archivo a, o desde, la grabadora de voz, la transferencia de datos continuará mientras la luz indicadora de LED de la grabadora de voz esté parpadeando, incluso si desaparece la pantalla de comunicación de datos de PC. Nunca desconecte el conector USB antes de haber finalizado la comunicación. Utilice siempre el procedimiento indicado en  $\infty$  [P.74](#page-73-0) para desconectar el conector USB. Puede que los datos no se transfieran correctamente si desconecta el conector antes de que se haya detenido la unidad.
- **•** Nunca formatee (inicialice) la unidad de la grabadora de voz en un PC. El formateo realizado en un PC no se realizará correctamente. Utilice el menú [**Formato**] de la grabadora de voz para formatearla ( $\sqrt{g}$  [P.70](#page-69-0)).
- **•** Las carpetas o los archivos de la grabadora de voz que se muevan o cambien de nombre en una pantalla de gestión de archivos de un PC puede que se reordenen o se vuelvan indetectables.
- **•** Para evitar que los dispositivos electrónicos cercanos se vean afectados por el ruido, desconecte el micrófono externo y los auriculares cuando conecte la grabadora de voz a un PC.
# **Conexión de la grabadora de voz a un PC**

- **1 Arranque el PC.**
- **2 Deslice la pestaña del conector USB en la dirección de la flecha.**

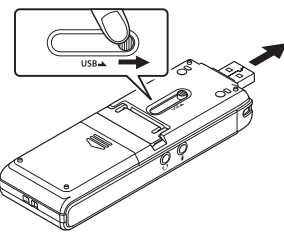

**3 Tras asegurarse de que la grabadora de voz está en el modo de parada, conecte el conector USB a un puerto USB del PC.**

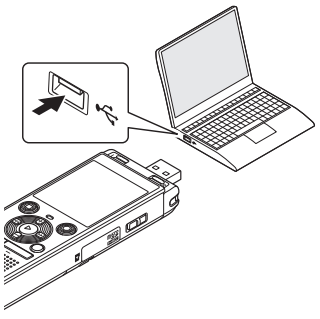

**•** Cuando la grabadora esté conectada a un ordenador por medio de USB aparecerá [**Remoto**] en la pantalla de la grabadora.

**Solo el modelo WS-883: Cuando se utilizan baterías recargables de níquel-hidruro metálico:**

- **•** Para cargar las baterías, pulse el botón  $\triangleright$ **OK**
- **•** Para cancelar la carga de las baterías, pulse cualquier botón que no sea el botón  $\triangleright$  OK.

### **CONSEJO**

- **•** Para información sobre el puerto USB del PC, consulte el manual del usuario del PC.
- **•** Utilice el cable alargador USB (KP19) opcional si es necesario.

### **NOTA**

- **•** Asegúrese de insertar el conector USB correcta y completamente. El funcionamiento no será normal si la conexión no está hecha debidamente.
- **•** Si se conecta la grabadora de voz a través de un concentrador USB, puede producirse un funcionamiento inestable. No utilice un concentrador USB si el funcionamiento es inestable.
- **•** Utilice solamente el cable alargador USB (KP19) exclusivo. El funcionamiento no está garantizado si se utiliza un cable de otro fabricante. Además, no utilice nunca este cable exclusivo con productos de ninguna otra compañía.

# **Desconexión de la grabadora de voz de un PC**

Compruebe que la luz indicadora de LED de la grabadora de voz haya dejado de parpadear antes de desconectar el cable USB.

### **CONSEJO**

**•** Puede desconectar el cable USB y utilizar la grabadora de voz antes de que las baterías se hayan cargado completamente (Solo el modelo WS-883).

# **NOTA**

**•** Para prevenir el riesgo de dañar los datos, no desconecte jamás la grabadora de voz del puerto USB mientras esté parpadeando la luz indicadora LED.

# **Lista de mensajes de alarma**

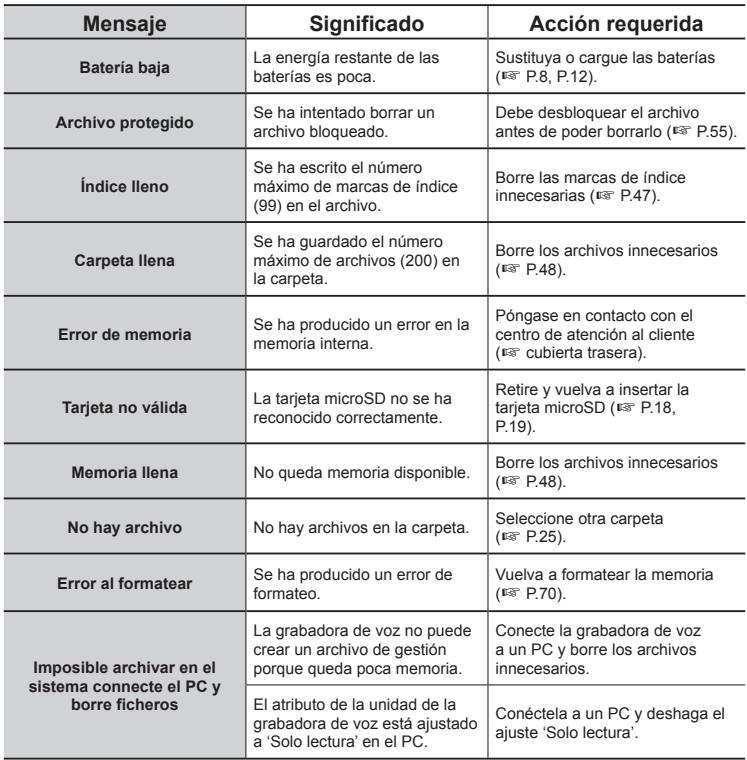

# **Lista de mensajes de alarma**

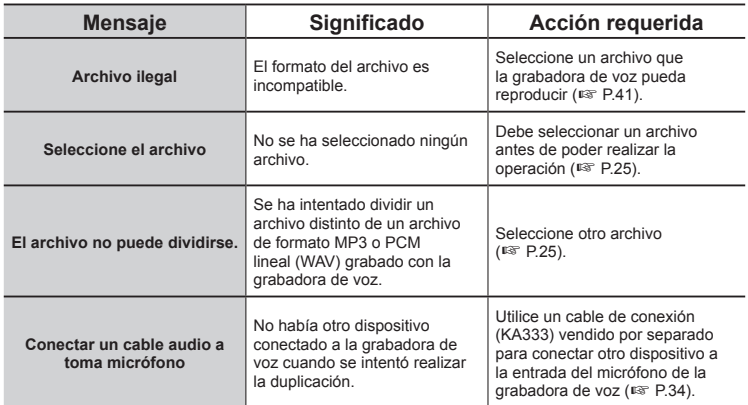

# **Resolución de problemas**

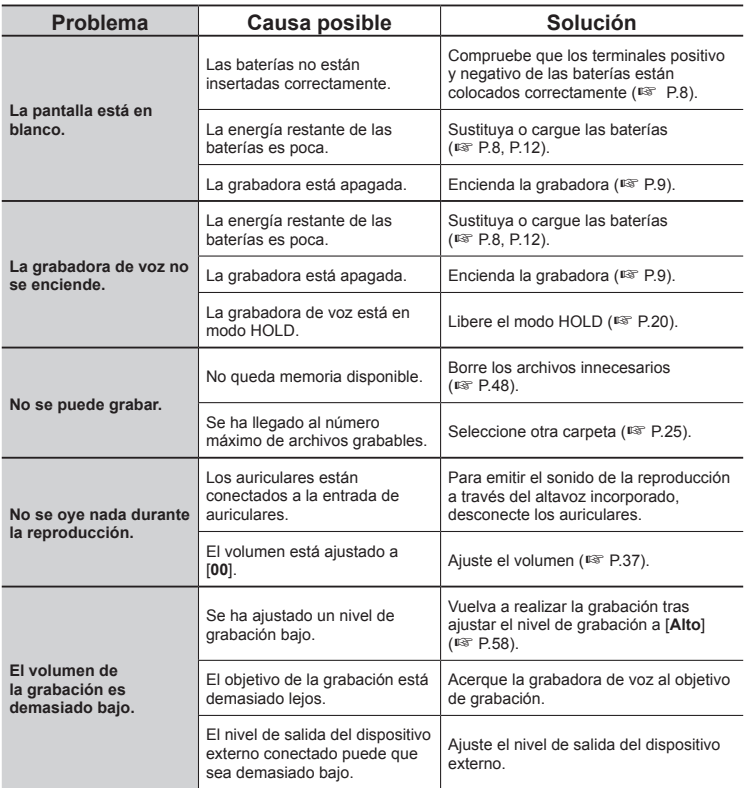

# **Resolución de problemas**

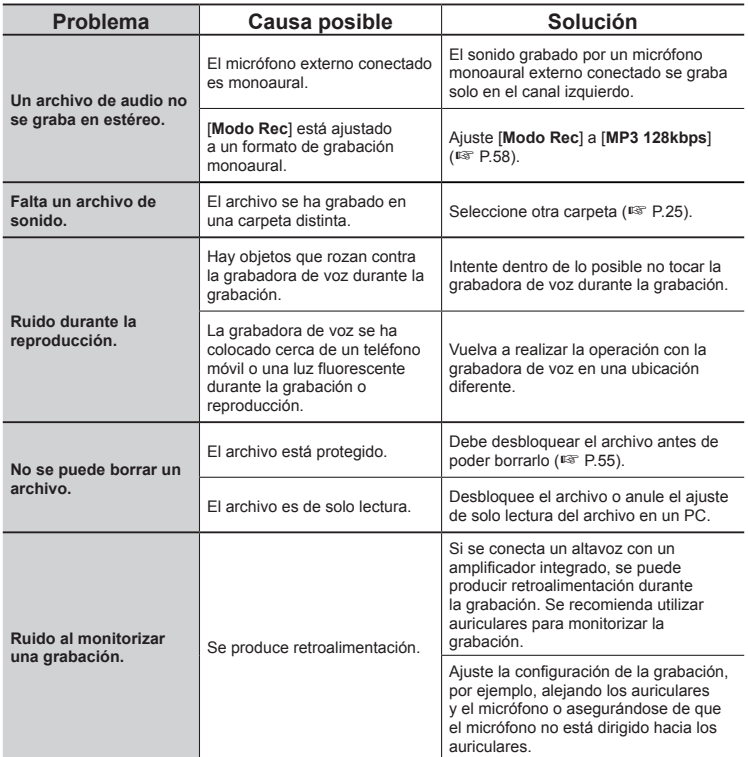

# **Resolución de problemas**

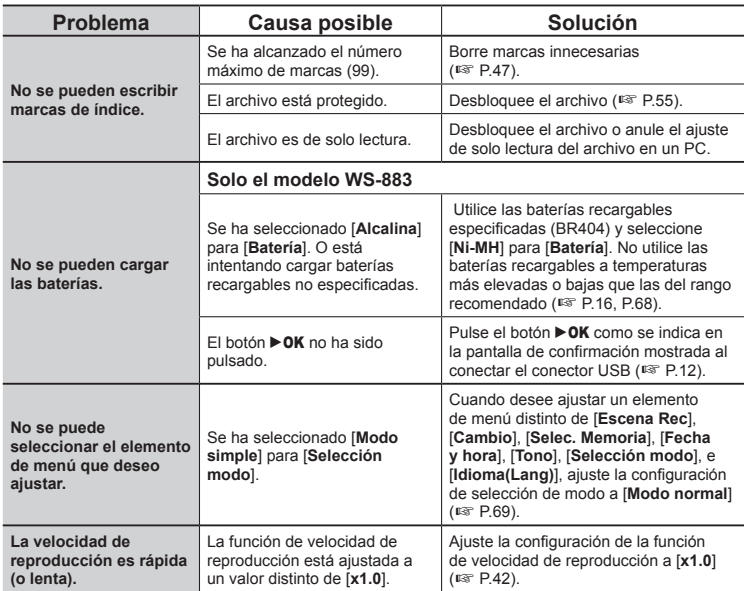

# **A** Exterior

**•** Limpie la grabadora con cuidado con un paño suave. Si la grabadora está muy sucia, humedezca el paño con agua enjabonada suave y escúrralo bien. Limpie la grabadora con el paño humedecido y después séquela con un paño seco.

## **e** Pantalla

**•** Limpie la grabadora con cuidado con un paño suave.

## **NOTA**

**•** No utilice benceno, alcohol ni otros solventes fuertes, ni tampoco paños de limpieza químicos.

# **Accesorios (opcionales)**

Para más información sobre los accesorios disponibles para este producto, visite nuestro sitio web.

La disponibilidad de los accesorios es diferente en cada país.

### **Baterías recargables AAA de níquel-hidruro metálico BR404**

Baterías recargables de alta eficiencia y larga duración.

### **Adaptador de CA para conexión USB F-5AC**

Un adaptador de CA para conexión USB que ofrece una salida de CC de 5 voltios. (100-240 V CA, 50/60 Hz)

# **Micrófono de límite ME33**

Un micrófono para grabar conferencias que permite la conexión de hasta tres unidades de canal derecho y tres unidades de canal izquierdo.

La conexión en cascada permite ampliar las conexiones del canal izquierdo/derecho hasta alcanzar unos 12 metros, para capturar sonido desde un rango amplio.

### **Micrófono de dos canales ME30W (omnidireccional)**

Un micrófono omnidireccional emparejado con un diseño de bajo ruido ideal para grabaciones en salas de conferencias u otros lugares amplios. Los micrófonos izquierdo y derecho se pueden colocar hasta aproximadamente cinco metros alejados entre sí.

## **Micrófono de auricular de teléfono TP8**

Un micrófono con auricular que se puede poner en el oído durante las llamadas telefónicas. Captura nítidamente las voces y las conversaciones durante las llamadas telefónicas.

# **Cable de conexión USB KP19**

# **Cable de conexión KA333**

Un cable de conexión resistivo con clavijas estéreo de 3,5 mm de diámetro en ambos extremos. Se utiliza para conectar la salida de auriculares a la entrada del micrófono durante la grabación. Se suministra con adaptadores de clavijas (PA331/ PA231) que aceptan clavijas monoaurales de 3,5 mm de diámetro o clavijas monoaurales de 2,5 mm de diámetro.

### **Estuche blando de transporte CS131**

# **Información sobre derechos de autor y marcas comerciales**

- **•** La información de este documento está sujeta a cambios en el futuro sin previo aviso. Póngase en contacto con el centro de atención al cliente para los nombres de productos y números de modelos más actuales y otra información.
- **•** Las visualizaciones en pantalla de la grabadora de voz y las ilustraciones del producto que aparecen en este manual pueden diferir del producto real. A pesar de que se han tomado todas las precauciones pertinentes para asegurar la exactitud de la información de este manual, ocasionalmente pueden aparecer errores. Para cualquier pregunta o problema relacionados con información dudosa o posibles errores u omisiones, diríjase al centro de atención al cliente.
- **•** OM Digital Solutions Corporation es el propietario de los derechos de autor de este manual. Las leyes sobre los derechos de autor no permiten la reproducción no autorizada de este manual ni la distribución no autorizada de reproducciones de dicho manual.
- **•** Observe que nosotros no nos haremos responsables en caso de daños, pérdidas monetarias o cualquier reclamación de terceras partes resultantes del uso indebido de este producto.

### **Marcas comerciales y marcas registradas**

- **•** IBM y PC/AT son marcas comerciales o marcas registradas de International Business Machines Corporation.
- **•** El logotipo de microSDHC es una marca comercial de SD-3C LLC.
- **•** El producto utiliza la tecnología de codificación de audio MP3 con licencia de Fraunhofer IIS y Thomson.

Todos los demás nombres de producto o marcas mencionados en este manual son marcas comerciales o marcas comerciales registradas de sus respectivos propietarios.

Todos los demás nombres de compañías y productos son marcas comerciales registradas y/o marcas comerciales de sus respectivos propietarios. Los símbolos "™" y "®" puede que se omitan algunas veces.

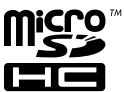

### **Software de terceros**

El software empleado en este producto puede incluir software de terceros. Todo software de terceros está sujeto a los términos y condiciones, impuestas por los propietarios o otorgantes de licencias del software, bajo las que se le ha provisto el software.

Esos términos y otros avisos del software de terceros, si hubiese alguno, se pueden encontrar en archivo PDF de aviso del software alojado en

6

82 <https://cs.olympus-imaging.jp/en/support/imsg/digicamera/download/notice/notice.cfm>

ES

# **Precauciones de seguridad**

**Antes de utilizar la grabadora de voz, lea este manual para poder asegurar un funcionamiento correcto y seguro. Una vez leído este manual, asegúrese de mantenerlo al alcance para poder consultarlo rápidamente cuando se necesite.** 

# **Precauciones de seguridad importantes**

- **•** Las precauciones de seguridad importantes de este manual van acompañadas de los siguientes símbolos y etiquetas. Observe siempre estas precauciones para protegerse usted y a los demás contra lesiones personales o evitar daños materiales.
- **•** El significado de cada tipo de precaución se indica a continuación.

# " **PELIGRO**

**Una precaución sobre un peligro inminente que puede tener como resultado la muerte o lesiones severas si se manipula el equipo incorrectamente.**

# " **ADVERTENCIA**

**Una precaución sobre una situación que puede tener como resultado potencial la muerte o lesiones severas si se manipula el equipo incorrectamente.**

# " **PRECAUCIÓN**

**Una precaución sobre una situación que puede tener como resultado potencial lesiones o puede tener como resultado solamente daños materiales si se manipula el equipo incorrectamente.**

# **Precauciones de seguridad de la grabadora de voz**

# " **ADVERTENCIA**

 $\bullet$  No utilice la grabadora de voz **en una atmósfera que pueda contener gases inflamables o explosivos.** 

Se puede producir un incendio o una explosión.

● No intente desmontar, reparar o **modificar la grabadora de voz.**

Se pueden producir descargas eléctricas o lesiones.

 $\bullet$  No utilice la grabadora de voz **mientras conduce un vehículo (por ejemplo, una bicicleta, una motocicleta o un coche).**

Se pueden producir accidentes de tráfico.

### ● No deje la grabadora de voz en **un lugar al que tengan acceso bebés o niños.**

Tenga cuidado cuando utilice la grabadora de voz cerca de bebés o niños de no dejarla a su alcance sin atención. Los bebés o los niños no pueden entender las precauciones de seguridad de la grabadora de voz y pueden sufrir accidentes como los siguientes:

- Estrangulación provocada al enredarse el cable de los auriculares alrededor del cuello.
- Errores de manejo que pueden provocar lesiones o descargas eléctricas.
- $\bullet$  Utilice solo tarjetas de memoria **microSD/microSDHC. No coloque jamás otros tipos de tarjetas en la grabadora de voz.** Si se coloca otro tipo de tarjeta en la grabadora de voz accidentalmente, no intente extraerla por la fuerza. Póngase en contacto con un centro de reparación o un centro de servicio.
- $\bullet$  Si la grabadora de voz se cae al **agua o si penetran agua, metal, combustible u objetos extraños en el interior:** 
	- 1Retire las baterías inmediatamente.
	- 2Póngase en contacto con el establecimiento donde la compró con o un centro de servicio para la reparación. El uso continuado puede provocar incendios o descargas eléctricas.
- $\bullet$  No utilice la grabadora de **voz o utilícela solo siguiendo las indicaciones en aviones, hospitales u otros lugares donde esté restringido el uso de dispositivos electrónicos.**
- $\bullet$  Interrumpa inmediatamente el **uso de la grabadora de voz si percibe algún olor, ruido o humo extraño proveniente de ella.**

Se puede producir un incendio o quemaduras. Retire inmediatamente las baterías teniendo cuidado de no quemarse. Póngase en contacto con el establecimiento donde la compró, con un centro de reparación o con un centro de servicio. (No toque las baterías con las manos desnudas al retirarlas. Retire las baterías en exteriores y lejos de objetos inflamables.)

● Cuando lleve la grabadora **de voz sujetada con la correa, tenga cuidado de no engancharse en otros objetos.**

# " **PRECAUCIÓN**

K **No suba el volumen antes de realizar una operación.** Se pueden producir daños auditivos o

pérdida de audición.

# **Baterías**

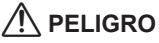

- $\bullet$  No coloque las baterías cerca de **fuentes de encendido.**
- **No incinere, caliente o desarme las baterías. No cortocircuite los electrodos positivo y negativo de las baterías.**

Se puede producir un incendio, fisuras, combustión o recalentamiento.

- K **No suelde conexiones directamente en las baterías. No deforme, modifique ni desarme las baterías.**
- $\bullet$  No conecte entre si los **terminales positivo y negativo de las baterías.**

Se puede producir recalentamiento, descargas eléctricas o incendios.

● Al transportar o almacenar las **baterías, colóquelas siempre en su estuche y proteja sus terminales. No transporte ni almacene las baterías junto con objetos metálicos nobles como anillos o llaveros.**

Se puede producir sobrecalentamiento, descargas eléctricas o incendios.

**No conecte directamente las baterías a una toma de corriente o a un mechero en un coche.**

6Más informaciór **Más información**

# **Precauciones de seguridad**

 $\bullet$  No utilice ni deje las baterías en **un lugar caliente como bajo la luz solar directa, dentro de un vehículo en días calurosos ni cerca de un calefactor.** 

Se puede producir un incendio, quemaduras, daños por fugas, recalentamiento o fisuras.

# " **ADVERTENCIA**

 $\bullet$  No toque ni agarre las baterías **con las manos mojadas.**

Se pueden producir descargas eléctricas o un funcionamiento defectuoso.

● No utilice una batería si su **envoltura está arañada o dañada.**

Se pueden producir fisuras o recalentamiento.

**No inserte las baterías con sus terminales positivo/negativo en la dirección opuesta.** 

Se pueden producir fugas, sobrecalentamiento, combustión o fisuras.

- **•** No utilice una batería si la junta de su envoltura está rajada (cubierta aislante).
- **•** Retire siempre las baterías si la grabadora de voz no se utiliza durante un largo período.
- **•** Cuando deseche baterías usadas, aísle sus contactos con cinta aislante y elimínelas como basura general del modo prescrito por las autoridades locales.
- **•** Retire las baterías de la grabadora de voz tan pronto como las baterías ya no sirvan. Se pueden producir fugas.
- $\bullet$  **Si el líquido de las baterías entra en contacto con los ojos, se puede producir ceguera. Si el líquido de las baterías llega a los ojos, no los frote. En vez de ello, enjuáguelos con abundante agua corriente u otro tipo de agua limpia. Acuda inmediatamente a un médico.**
- $\bullet$  **No intente recargar las baterías alcalinas, baterías de litio ni ninguna otra batería no recargable.**
- $\bullet$  **Mantenga las baterías fuera del alcance de los bebés y niños.**

Existe el riesgo de que los bebés o los niños ingieran las baterías. La ingestión puede dar lugar a quemaduras, perforación de tejido blando, y a la muerte. La quemaduras graves se pueden producir dentro de 2 horas de la ingestión. En caso de ingestión, acuda inmediatamente a un médico.

- Si ove ruidos fuera de lo común. **si percibe calor, olor a quemado o humo procedentes de la grabadora de voz durante su uso:**
	- 1Retire las baterías inmediatamente, teniendo cuidado de no lesionarse.
	- 2Lleve la grabadora de voz a reparar al establecimiento donde la compró o a un centro de servicio. El uso continuado puede provocar incendios o quemaduras.
- $\bullet$  No sumerja las baterías en agua **corriente o salada ni permita que los terminales se mojen.**
- K **Deje de usar las baterías si se produce un problema como fugas, decoloración o deformación.**
- K **Detenga la carga de las baterías recargables si la carga no ha finalizado tras el tiempo de carga especificado.**
- El líquido de las baterías en **la ropa o la piel puede dañar la piel, de modo que deberá enjuagar el líquido de batería inmediatamente con agua de grifo u otro tipo de agua limpia.**

# " **PRECAUCIÓN**

- $\bullet$  No mezcle baterías cargadas y **agotadas.**
- $\bullet$  No mezcle baterías de **diferentes capacidades, tipos o fabricantes.**
- $\bullet$  **Cargue cada par de baterías juntas.**
- $\bullet$  No arroje las baterías ni las **someta a impactos fuertes.**
- $\bullet$  **Carque siempre las baterías recargables cuando vaya a utilizarlas por primera vez, o si no se han utilizado durante un período prolongado.**
- Las baterías recargables tienen **una vida útil limitada. Si el tiempo de funcionamiento de la grabadora se vuelve más corto tras la recarga bajo las condiciones especificadas, es posible que las baterías hayan caducado; sustitúyalas por unas nuevas.**

K **Existe el riesgo de explosión si las baterías son sustituidas con otras de tipo incorrecto. Cuando deseche las baterías usadas siga las instrucciones. Recicle las baterías para ayudar a conservar los recursos de nuestro planeta. Cuando tire las baterías inservibles, asegúrese de cubrir sus terminales y de observar siempre las leyes y reglamentos locales.**

# **Desecho de las baterías recargables**

K **El reciclado de las baterías ayuda a conservar recursos. Cuando deseche las baterías usadas, cubra siempre los terminales y observe las leyes y reglamentos locales.**

# **Precauciones de uso**

- No deje la grabadora de voz en lugares calientes o húmedos como bajo la luz solar directa dentro de un vehículo o en una playa en verano.
- No guarde la grabadora de voz en lugares húmedos o con polvo.
- Si la grabadora de voz se humedece o se moja, elimine la humedad inmediatamente con un paño seco. Se ha de evitar especialmente el contacto con agua salada.
- No coloque la grabadora de voz encima de o cerca de un televisor, una nevera u otro aparato eléctrico.
- Evite que la arena o el barro entren a la grabadora de voz. Puede dañar el aparato y dejarlo irreparable.
- No someta la grabadora de voz a vibraciones o golpes intensos.
- No utilice la grabadora de voz en lugares húmedos.
- Si coloca una tarjeta magnética (por ejemplo, una tarjeta bancaria) cerca del altavoz o los auriculares, se pueden producir errores en los datos almacenados en la tarjeta magnética.
- Puede que se oiga ruido cuando la grabadora de voz sea puesta cerca del cable eléctrico de una lámpara, luz fluorescente o de un teléfono móvil durante la grabación o reproducción.

#### **<Precauciones sobre pérdida de datos>**

- **•** El contenido grabado en la memoria interna y la tarjeta microSD puede destruirse o perderse por motivos como errores de funcionamiento, fallos del dispositivo o reparaciones.
- **•** También si el contenido se guarda en la memoria durante períodos largos o se utiliza reiteradamente, las operaciones como escritura, lectura o borrado de contenido pueden dejar de funcionar.
- **•** Se recomienda hacer una copia de seguridad de la información grabada importante y guardarla en un disco duro de un PC u otros soportes de grabación.
- **•** Observe que nosotros no nos haremos responsables de daños o pérdidas monetarias resultantes del daño o la pérdida de datos grabados, independientemente de la naturaleza de su causa.

#### **<Precauciones sobre los archivos grabados>**

- **•** Observe que nosotros no nos haremos responsables por los archivos grabados que se hayan borrado o que no se puedan reproducir debido a un fallo de la grabadora de voz o del PC.
- **•** La grabación de material con derechos de autor está permitida si la grabación es solo para su uso personal. Cualquier otro tipo de uso sin el permiso del propietario de los derechos de autor está prohibido por las leyes de propiedad intelectual.

#### **<Precauciones sobre el desechado de la grabadora de voz y las tarjetas microSD>**

**•** Incluso cuando se ejecuta el formateo  $(\sqrt{3}P.70)$  $(\sqrt{3}P.70)$  o el borrando ( $\sqrt{3}P.48$ ) solo se actualiza la información de gestión de archivos de la memoria interna y/o la tarjeta microSD y los datos grabados no se borran completamente.

Cuando deseche la grabadora de voz o una tarjeta microSD, asegúrese de destruir la tarjeta, formatear y grabar silencio hasta agotar el tiempo de grabación o realizar una operación similar para prevenir la filtración de información personal.

### **<INSTRUCCIONES>**

**•** Como la clavija principal del adaptador de CA se utiliza para desconectar el adaptador de CA de la toma de corriente, conéctela a una toma de CA que sea fácilmente accesible.

### **Puntos generales**

**Formatos de grabación** Formato MP3

Formato PCM lineal

J **Frecuencia de muestreo**

#### Formato MP3

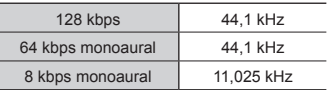

#### Formato PCM lineal

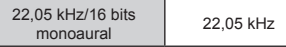

# **E** Potencia máxima

250 mW (altavoces de 8 Ω)

### ■ Salida máxima de los **auriculares**

 $\leq$  150 mV (conforme a la norma EN 50332-2)

### J **Soporte de grabación\***

Memoria flash NAND interna Modelo WS-883: 8 GB Modelo WS-882: 4 GB

- Tarieta microSD (Compatible con tarjetas con capacidad de 2 a 32 GB.)
- \* Cierta capacidad de la memoria del soporte de grabación se utiliza como área de gestión, de modo que la capacidad utilizable real puede ser ligeramente inferior a la capacidad mostrada.

### J **Altavoz**

Altavoz integrado dinámico redondo de 20 mm de diámetro

■ Entrada de micrófono

3,5 mm de diámetro; Impedancia: 2 kΩ

## J **Entrada de auriculares**

3,5 mm de diámetro; Impedancia: 8 kΩ o más

## J **Fuente de alimentación**

Voltaje estándar: 3 V Baterías: Dos baterías secas AAA (modelo LR03) o dos baterías recargables de níquel-hidruro metálico Suministro de alimentación externo: adaptador de CA para conexión USB (modelo F-5AC-1/F-5AC-2; 5 VDC)

### **N** Dimensiones externas

 $111.5 \times 39 \times 18$  mm (no se incluye el saliente más grande)

### J **Peso**

77 g (incluyendo las baterías)

## J **Entorno de funcionamiento (Temperatura)**

0 a 42°C (32 a 107,6°F) (funcionando)

### **Respuesta en frecuencia**

### ■ Cuando se graba de la entrada **de micrófono**

Formato MP3

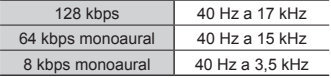

#### Formato PCM lineal

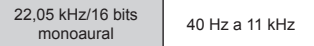

## ■ Cuando se graba con el **micrófono incorporado**

De 70 Hz a 17 kHz (el límite superior de respuesta de frecuencia se establece mediante el modo de grabación durante la grabación en formato MP3)

# J **Durante la reproducción**

De 30 Hz a 20 kHz (No obstante, los límites superior e inferior de la característica de frecuencia dependen de cada formato de grabación)

### **Duración de las baterías**

Los valores siguientes son solo indicativos.

### $\blacksquare$  Pilas alcalinas secas

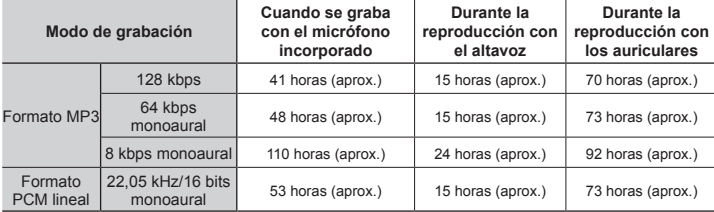

### ■ Baterías recargables de níquel-hidruro metálico

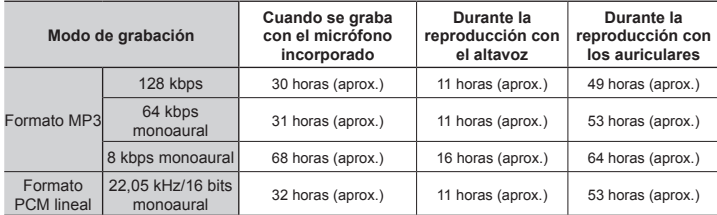

### **NOTA**

- **•** Las cifras ofrecidas aquí para la duración de las baterías son el resultado de las pruebas internas (Cuando [**LED**] está ajustado a [**Off**]). Los valores reales de las baterías pueden variar ampliamente en función de las baterías utilizadas y las condiciones de uso (El cambio de la velocidad de reproducción o el uso de las funciones [**Cancelar ruido**] y [**Equilibrar voz**], puede disminuir la vida útil de la batería).
- **•** La duración de las baterías será más corta si se utilizan baterías recargables de níquel-hidruro metálico que han sido utilizadas reiteradamente.
- **•** La duración de las baterías se reduce si se utiliza una tarjeta microSD.

ES

6

**Más información**

Más informaciór

# **Tiempo de grabación**

Los valores siguientes son solo indicativos.

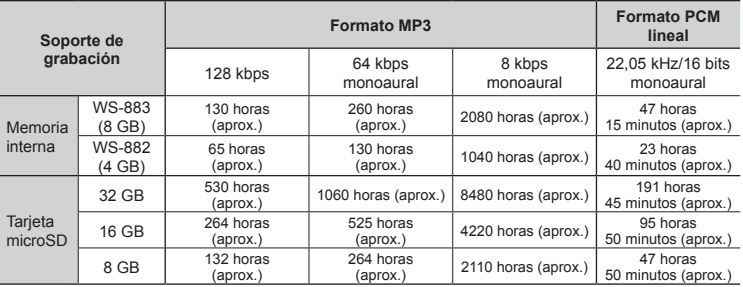

### **NOTA**

- **•** Los tiempos de grabación disponibles pueden ser más cortos que los valores mostrados aquí si se realizan grabaciones breves reiteradamente (las visualizaciones de los tiempos de grabación disponibles/transcurridos para el aparato deberán ser considerados como valores orientativos).
- **•** El tiempo de grabación disponible también variará debido a diferencias en la capacidad disponible de memoria de las distintas tarjetas microSD.

## **Tiempo de grabación máximo por archivo**

- **•** El tamaño máximo de archivo está limitado a unos 2 GB en formato PCM lineal (WAV), y a unos 4 GB en formato MP3.
- **•** Sin tener en cuenta la cantidad máxima de memoria disponible, el tiempo máximo de grabación por archivo está restringido a los siguientes valores:

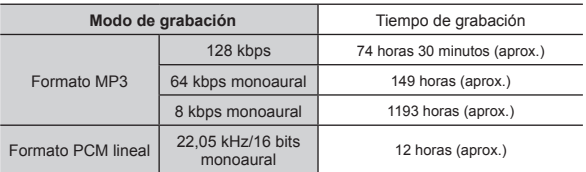

Las especificaciones y el aspecto de la grabadora de voz están sujetos a modificaciones sin aviso previo por cuestiones de la mejora del rendimiento o de actualización.

Fecha de edición marzo de 2023

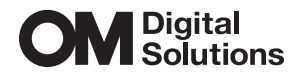

https://om-digitalsolutions.com/

© 2023 OM Digital Solutions Corporation<br>BS225800